Telefon systemowy pracujacy w systemie telekomunikacyjnym MD110

# Podrecznik uzytkownika

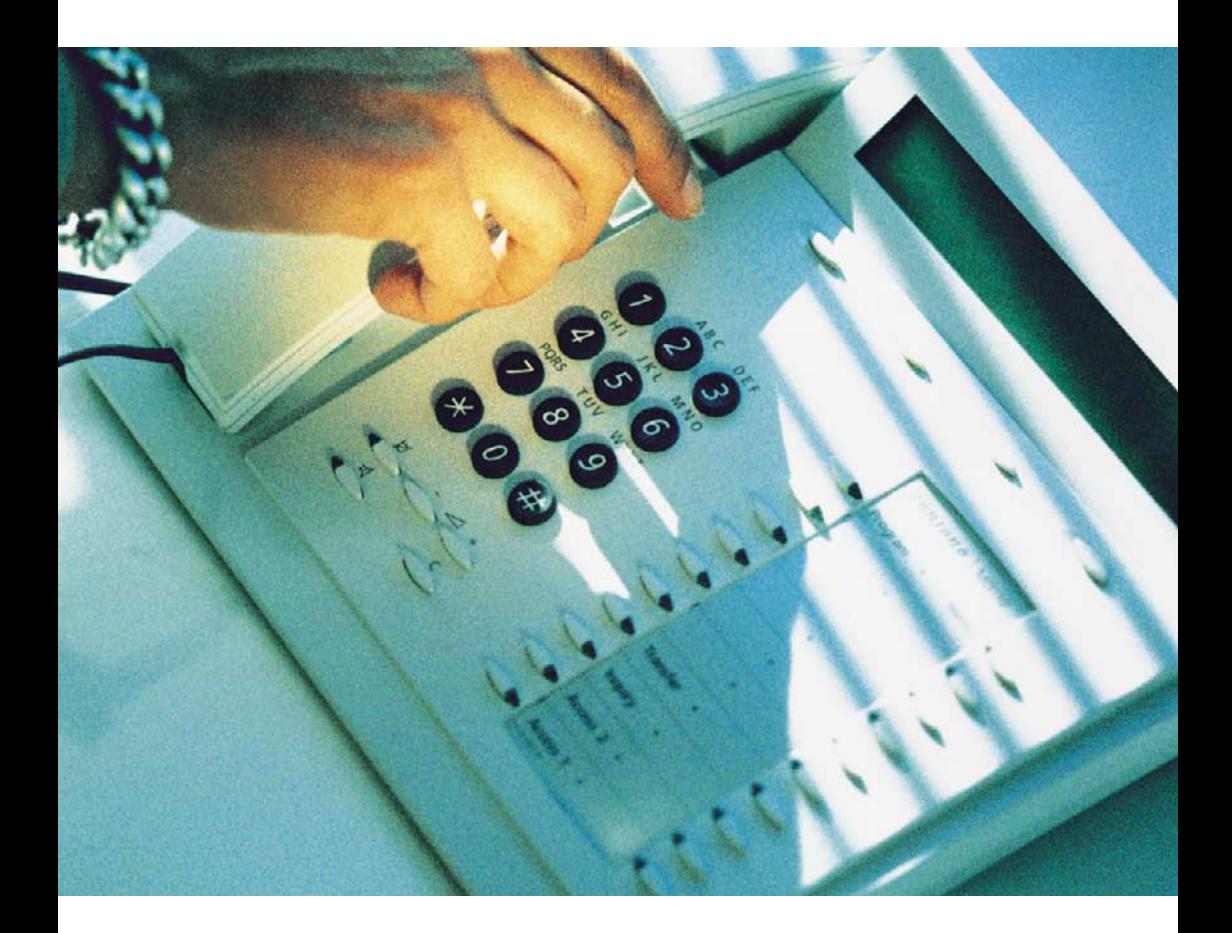

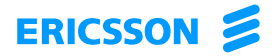

Witamy w Podreczniku uzytkownika telefonu systemowego Dialog 3213 dla systemu Ericsson MD110, w wersji BC11. Jest to nowoczesny system do komunikacji biznesowej. Udostepniane urzadzenia i funkcje znaczaco usprawnia komunikacje w dowolnej organizacji.

Aby mozna bylo w pelni z nich korzystac, stworzono linie telefonów zaprojektowanych w celu zapewnienia latwosci obslugi w kazdej sytuacji.

Opisywane funkcje, które nie wymagaja mówienia do sluchawki, sa funkcjami uzywanymi przy podniesionej sluchawce, jesli w opisie nie stwierdzono inaczej. Zamiast naciskac przycisk Wyjscie (C), mozna po prostu odlozyc sluchawke.

Na róznych rynkach telekomunikacyjnych pewnym funkcjom sa przypisywane rózne kody. w niniejszym podreczniku wszystkie funkcje opisano przy uzyciu kodów, które sa najczesciej stosowane. Zamieszczono równiez uwagi dotyczace okreslonych rynków telekomunikacyjnych i uzywanych tam kodów.

W Podreczniku uzytkownika opisano te funkcje telefonu systemowego Dialog 3213, które sa zaprogramowane fabrycznie. Uzywany telefon moze byc zaprogramowany w inny sposób. Wiecej informacji na ten temat mozna uzyskac od administratora systemu.

Najnowsza wersje Podrecznika uzytkownika mozna pobrac pod adresem: <http://www.ericsson.com/enterprise/archive/manuals.shtml>

> Uwaga: Telefon Dialog 3213 jest telefonem systemowym, tj.<br>mozna go uzywac tylko z centrala Ericsson, która obsluguje ten typ telefonu. typ telefonu.

FIRMA ERICSSON NIE UDZIELA ZADNYCH GWARANCJI w ZWIAZKU z NINIEJSZYM MATERIALEM, WLACZAJAC W TO, ALE NIE TYLKO, DOMNIEMANE GWARANCJE WARTOSCI HANDLOWEJ i PRZYDATNOSCI DO OKRESLONEGO CELU. Firma Ericsson nie ponosi zadnej odpowiedzialnosci za bledy zawarte w niniejszym dokumencie, ani za przypadkowe lub bedace ich nastepstwem uszkodzenia zwiazane z dostarczeniem, wykonaniem lub wykorzystaniem niniejszego materialu.

Niniejszym firma Ericsson Enterprise AB oswiadcza, ze telefon ten spelnia podstawowe wymagania i inne stosowne warunki dyrektywy 1999/5/EC wydanej przez organizacje R&TTE w Europie.

Informacje na ten temat mozna znalezc pod adresem: [http://www.ericsson.com/sdoc.](http://www.ericsson.com/sdoc)

PL/LZT 103 24 R1A

© Ericsson Enterprise AB 2002

Wszelkie prawa zastrzeżone. Żadna część tej publikacji nie może być odtwarzana, przechowywana w systemach wyszukiwawczych ani przesyłana w żadnej postaci oraz w żaden sposób, elektroniczny lub mechaniczny, co obejmuje fotokopiowanie, nagrywanie i inne techniki, bez uzyskania wcześniej pisemnej zgody wydawcy, za wyjątkiem działań zgodnych z poniższymi warunkami.

Jeśli niniejsza publikacja jest udostępniona na stronie internetowej firmy Ericsson, firma Ericsson wyraża zgodę na pobieranie i drukowanie zawartości tego pliku tylko do użytku prywatnego i nie zezwala na jego dalsze rozpowszechnianie. Żadna część tego dokumentu nie może być podstawą do zmian, modyfikacji ani użytku komercyjnego. Firma Ericsson nie ponosi żadnej odpowiedzialności za jakiekolwiek szkody wynikłe z korzystania z nielegalnie zmodyfikowanej lub zmienionej publikacji.

Witamy

# Spis tresci

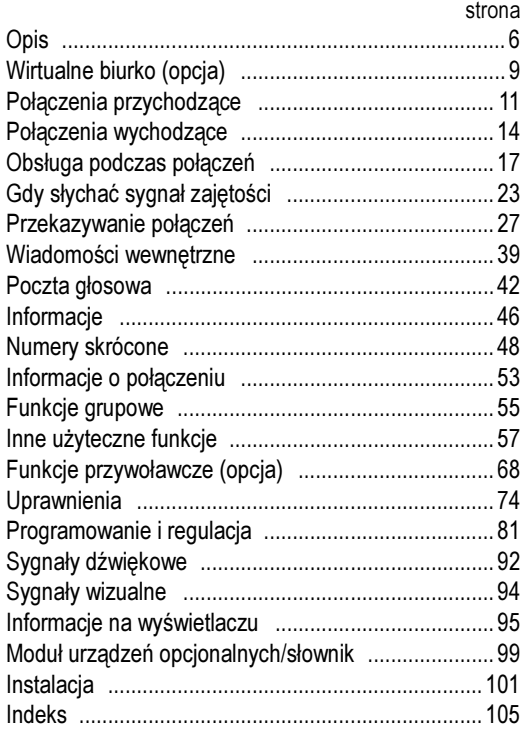

<span id="page-5-0"></span>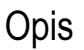

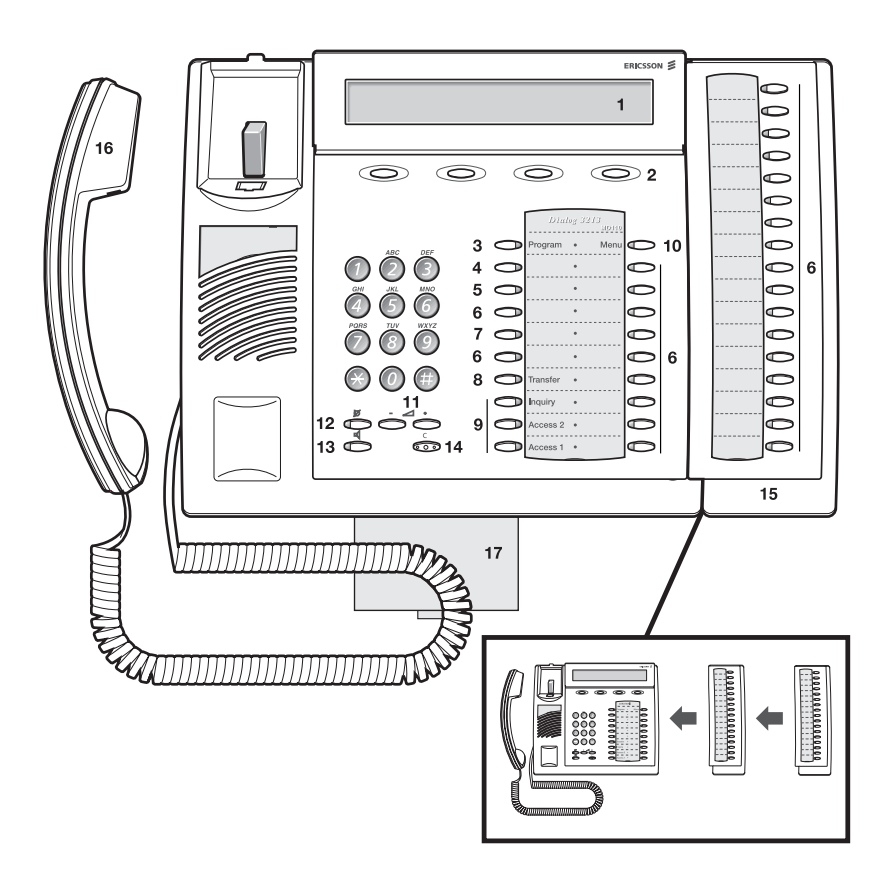

#### 1 Wyświetlacz

3x40 znaków. Patrz sekcja ["Informacje na wyświetlaczu" na stronie 95.](#page-94-0)

#### 2 Przyciski funkcji specjalnych

Funkcje zależą od stanu linii telefonicznej. Gdy pojawi się polecenie, aby "(patrz wyświetlacz)", należy nacisnąć odpowiedni przycisk, aby uaktywnić żądaną funkcję.

#### 3 Przycisk programowania

Patrz sekcja ["Programowanie i regulacja" na stronie 81](#page-80-0).

#### 4 Oddzwanianie

Patrz sekcja ["Gdy słychać sygnał zajętości" na stronie 23](#page-22-0). Funkcja Callback może być usunięta lub przeniesiona na inny przycisk programowalny przez administratora systemu.

#### 5 Przeniesienie

Patrz sekcja ["Przekazywanie połączeń" na stronie 27](#page-26-0). Funkcja przeniesienia może być usunięta lub przeniesiona na inny przycisk programowalny przez administratora systemu.

#### 6 Przyciski programowalne

Patrz sekcja ["Programowanie i regulacja" na stronie 81](#page-80-0).

#### 7 Przycisk programowalny/przycisk zestawu słuchawkowego

Zwykle jest to programowalny przycisk funkcji, jak to opisano w pkt. 6. Jeśli pod aparatem telefonicznym jest zainstalowany moduł urządzeń opcjonalnych DBY 410 02 (wyposażenie dodatkowe), przycisk ten może zostać zaprogramowany przez administratora systemu jako przycisk zestawu słuchawkowego. Patrz sekcja ["Inne użyteczne funkcje" na stronie 57.](#page-56-0)

#### 8 Transfer

Patrz sekcja ["Obsługa podczas połączeń" na stronie 17](#page-16-0).

#### 9 Linia o potrójnym dostępie

Linia ta służy do jednoczesnej obsługi połączeń. Przyciski Dostęp 1 (Access 1) i Dostęp 2 (Access 2) są dostępne zarówno dla połączeń przychodzących, jak i wychodzących. Przycisk Zapytanie – przycisk dostępu dla dodatkowej linii, najczęściej używany do przełączania i obsługi połączeń wychodzących.

#### 10 Przycisk Menu

Jeśli telefon znajduje się w stanie spoczynku, przy użyciu tego przycisku można przełączać pomiędzy informacją spoczynkową i opisem przycisków funkcii specialnych.

#### 11 Regulacja głośności

Patrz sekcja ["Programowanie i regulacja" na stronie 81](#page-80-0).

#### 12 Wyłączanie mikrofonu

- a włączanie lub wyłączanie mikrofonu podczas rozmowy,
- b wyłączanie sygnału dzwonka w stanie spoczynku lub podczas dzwonienia. Patrz sekcje "Obsługa podczas połączeń" na [stronie 17](#page-16-0) i ["Sygnały dźwiękowe" na stronie 92](#page-91-0).

#### 13 Włączanie/wyłączanie głośnika

Patrz sekcja ["Obsługa podczas połączeń" na stronie 17](#page-16-0).

#### 14 Kasowanie

Przycisk ten umożliwia rozłączanie połączeń, zakończenie działania funkcji lub kasowanie wyświetlacza w trybie programowania. Działa identycznie jak odłożenie słuchawki.

#### 15 Dodatkowy panel przycisków programowalnych Składa się z 17 dodatkowych przycisków programowalnych. Można dołączyć jeden lub dwa takie panele.

#### 16 Słuchawka

Słuchawka z funkcją aparatu słuchowego jako wyposażenie standardowe.

17 Opcjonalna wyciągana wkładka na krótką instrukcję obsługi Znajduje się wewnątrz tylnej pokrywy.

# <span id="page-8-0"></span>Wirtualne biurko (opcja)

Funkcja wirtualnego miejsca pracy jest przeznaczona dla osób, które mają biurowy numer wewnętrzny, ale nie mają własnego aparatu telefonicznego. Na przykład mogą to być osoby luźno związane z firmą (np. umowa – zlecenie), często pracujące poza biurem itd. Użytkownik, który nie ma stałego stanowiska pracy, gdy jest obecny w biurze, może zalogować się na dowolnym aparacie telefonicznym. Do telefonu tego zostanie tymczasowo przypisany jego numer wewnętrzny i uprawnienia systemowe.

### Logowanie

### $*11*$  Naciśnii.

- ⊗⊗⊚<br>⊗⊗⊛ <del>X</del> Wprowadź kod autoryzacji i naciśnij.
- 

⊗⊗⊚<br>⊗⊛⊗ # Wprowadź swój numer telefonu i naciśnij.

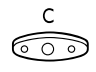

# $\begin{matrix} \mathsf{C} \ \widehat{\odot} \ \widehat{\odot} \end{matrix}$  Naciśnii, aby zakończyć procedure.

Na wyświetlaczu pojawi się używany numer telefonu.

Uwaga: W przypadku starszej wersji funkcji "wirtualnego miejsca pracy" używana jest inna procedura:

, szepcja<br>Aby zalogować się, należy nacisnąć kolejno  $\times$  **1 0**  $\times$  numer Aby zalogo<mark>w</mark>ać<br>wewnętrzny **#**.

### Wylogowanie

 $#11#$  Naciśnii.

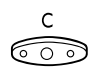

# C<br> **X** Naciśnij, aby zakończyć procedurę.

Uwaga: W przypadku starszej wersji funkcji "wirtualnego miejsca pracy" jest używana inna procedura:

Aby wylogować się, należy nacisnąć kolejno  $#10#$ .

# <span id="page-10-0"></span>Połączenia przychodzące

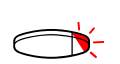

### Odbieranie połączeń

Połączenia przychodzące są sygnalizowane dzwonkiem i migotaniem lampki.

Na linii Dostęp 1 (Access 1)

Zwykle połączenia przychodzące są odbierane na linii Dostęp 1 (Access 1).

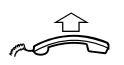

Podnieś słuchawkę.

Przy użyciu przycisku innej linii

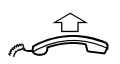

Podnieś słuchawkę.

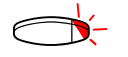

Naciśnij migoczący przycisk linii.

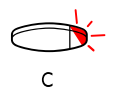

Przy użyciu urządzenia głośnomówiącego

Naciśnij migoczący przycisk linii. Rozmowa będzie prowadzona przy użyciu głośnika i mikrofonu.

Naciśnij, aby zakończyć połączenie w trybie głośnomówiącym.

### Przy użyciu innego aparatu

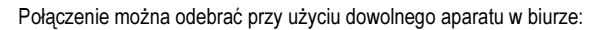

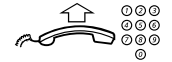

# ⊗⊗⊚<br>⊗⊗⊛ Wybierz numer wewnętrzny dzwoniącego aparatu.

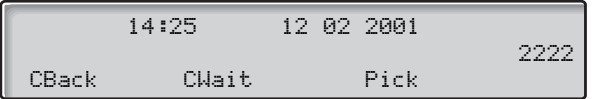

Uwaga: Obraz na wyświetlaczu może różnić się od powyższego.

### 8 Naciśnij.

Uwaga: Można również nacisnąć przycisk Pick (patrz wyświetlacz) lub przycisk zawieszanie/odbieranie (przycisk funkcyjny zaprogramowany przez użytkownika).

## Odbieranie drugiego połączenia podczas trwającej rozmowy

Jeśli w używanym telefonie jest zaprogramowana funkcja "Wolny na 2-giej linii", można odebrać inne połączenie, o ile funkcja ta jest aktywna.

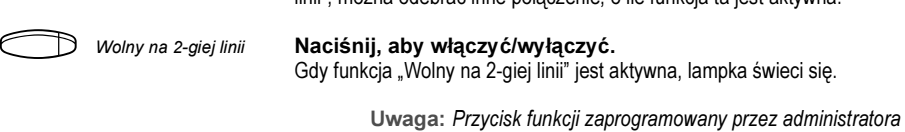

systemu.

Jeśli podczas trwającego połączenia na linii Dostęp 1 (Access 1) zacznie migotać przycisk linii Dostęp 2 (Access 2), sygnalizując nowe połączenie przychodzące:

- Dostęp 2 Naciśnij, aby odebrać. Pierwsze połączenie zostanie zawieszone.
	- e<br>Postęp 1 Maciśnij, aby powrócić do pierwszego połączenia. Drugie połączenie zostanie zawieszone. Aktywne będzie połączenie z pierwszym rozmówcą.

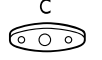

X Naciśnij, aby zakończyć aktualne połączenie.<br>
Maciśnij, aby zakończyć aktualne połączenie.

Uwaga: Jeśli abonent wywołujący uaktywnił funkcję "Połączenie oczekujące", drugie połączenie można odebrać, nawet gdy funkcja "Wolny na 2-giej linii" nie jest aktywna.

# <span id="page-13-0"></span>Połączenia wychodzące

### Wykonywanie połączeń

a

Wykonywanie połączeń wewnętrznych i zewnętrznych:

Podnieś słuchawkę i w zależności od typu połączenia postępuj zgodnie z poniższym opisem:

#### Połączenia wewnętrzne

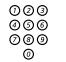

⊚⊚⊚<br>◎◎◎ Wybierz numer wewnętrzny.

#### Połączenia zewnętrzne

 $0$  Wybierz cyfrę lub cyfry, aby uzyskać dostęp do linii zewnętrznej.

Usłyszysz sygnał miejski.

Uwaga: Jest to określona cyfra lub cyfry używane w biurze w celu uzyskania dostępu do linii zewnętrznej, np. 0 lub 00.

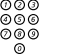

ଡଡଡ<br><sup>ଡଡ®</sup> Wybierz numer zewnętrzny.

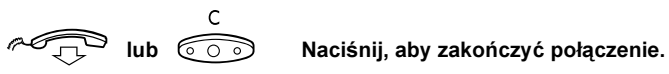

Uwaga: Jeśli po wybraniu cyfry lub cyfr dostępu do linii miejskiej pojawi się sygnał oczekiwania, nie należy odkładać słuchawki (w systemie jest używana opcjonalna funkcja zestawiania najtańszych połączeń). Gdy linia będzie dostępna, pojawi się sygnał wybierania. Jeśli wyemitowany zostanie sygnał ostrzegawczy oznacza to, że wybrana linia jest oznaczona jako "kosztowna".

#### Przy użyciu urządzenia głośnomówiącego

Większość funkcji może być realizowana bez podnoszenia słuchawki. Gdy słuchawka jest odłożona:

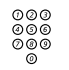

# ⊚⊚⊚<br>⊚⊚⊚<br>⊚⊚⊚ Wybierz numer.

Aparat automatycznie przechodzi w tryb głośnomówiący. Rozmowa będzie prowadzona przy użyciu głośnika i mikrofonu.

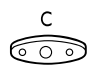

# $\begin{matrix} \begin{array}{ccc} \begin{array}{ccc} \circ & \circ \end{array} & \circ & \mathsf{N} \end{matrix} \end{matrix}$  Naciśnii, aby zakończyć połączenie.

Uwaga: Wykonywanie połączeń można przyspieszyć, używając wspólnych numerów skróconych i indywidualnych numerów skróconych. Patrz sekcja ["Numery skrócone" na stronie 48.](#page-47-0)

### Indywidualna linia zewnętrzna

Wykonywanie połączenia po określonej linii zewnętrznej:

### $*0*$  Naciśnii.

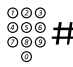

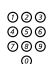

⊗⊗⊗<br>⊗⊛⊗ # Wybierz numer indywidualnej linii zewnętrznej i naciśnij.

Wybierz cyfrę lub cyfry, aby uzyskać dostęp do linii miejskiej, a następnie wybierz żądany numer zewnętrzny.

### Wybieranie ostatnio używanego numeru zewnętrznego

Podczas inicjowania połączenia zewnętrznego system automatycznie zapisuje wszystkie wybrane cyfry, niezależnie od tego, czy połączenie zostanie nawiązane, czy nie.

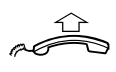

#### Podnieś słuchawkę.

 $\overline{\mathsf{X}}\overline{\mathsf{X}}\overline{\mathsf{X}}$  Naciśnij, aby ponownie wybrać zapisany numer. Ostatnio wybierany numer zewnętrzny zostanie automatycznie wybrany.

> Uwaga: Można również nacisnąć przycisk RDial (patrz wyświetlacz) lub przycisk powtórnego wybierania ostatniego numeru (przycisk funkcyjny zaprogramowany przez użytkownika).

### Zapisywanie numeru zewnętrznego w pamięci

Wykonując połączenie zewnętrzne można zapisać w pamięci wybrany numer, aby potem można go było wybrać ponownie. Poprzednio zapisany numer zostanie usunięty z pamięci.

Aby zapisać w pamięci numer zewnętrzny.

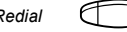

#### Redial  $\Box$  Naciśnij przycisk ponownego wybierania przed zakończeniem połączenia.

Uwaga: Przycisk funkcyjny zaprogramowany przez administratora systemu.

Ponowne wybieranie numeru

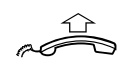

#### Podnieś słuchawkę.

 $Redial \quad \textcircled{}$  Naciśnij przycisk, aby ponownie wybrać numer.

Uwaga: Przycisk funkcyjny zaprogramowany przez administratora systemu.

# <span id="page-16-0"></span>Obsługa podczas połączeń

### Odsłuchiwanie grupowe przy użyciu głośnika

Funkcja ta pozwala innym osobom przebywającym w pomieszczeniu na przysłuchiwanie się prowadzonej rozmowie telefonicznej. Osoba prowadząca rozmowę mówi do słuchawki, a głos drugiego rozmówcy słychać przez głośnik.

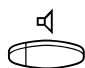

# Podczas trwającej rozmowy<br>Naciśnij, aby przełączyć rozmowę z głośnika na słuchawkę i odwrotnie.

Gdy lampka przycisku świeci się, głos drugiego rozmówcy słychać przez głośnik.

> Uwaga: Informacje na temat regulowania głośności znajdują się w sekcji ["Programowanie i regulacja" na stronie 81](#page-80-0).

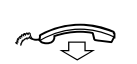

#### Przełączenie z głośnika na urządzenie głośnomówiące

Odłóż słuchawkę. Rozmowa będzie prowadzona przy użyciu urządzenia głośnomówiącego, przy odłożonej słuchawce.

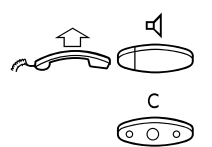

# Przełączenie z urządzenia głośnomówiącego na głośnik<br>Podnieś słuchawkę i naciśnij przycisk.

X Naciśnij, aby zakończyć połączenie.

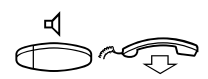

# Przełączenie ze słuchawki na urządzenie

głośnomówiące<br>
Maciśnij przycisk i odłóż słuchawkę.<br>
Rozmowa przy użyciu urządzenia głośnomów<br>
c<br>
C<br>
Słuchawce. Rozmowa przy użyciu urządzenia głośnomówiącego, przy odłożonej słuchawce.

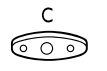

#### Naciśnij, aby zakończyć połączenie.

### Przełączenie z urządzenia głośnomówiącego na słuchawkę

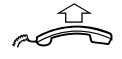

Podnieś słuchawke. Rozmowa przy użyciu słuchawki.

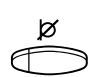

### Wyłączenie mikrofonu

m Naciśnij przycisk, aby włączyć lub wyłączyć mikrofon. Gdy lampka świeci się osoba, z którą prowadzona jest rozmowa telefoniczna, nie słyszy rozmów prowadzonych w zajmowanym przez nas pomieszczeniu.

### **Zapytanie**

Podczas rozmowy prowadzonej na linii Dostęp 1 (Access 1), można wykonać zapytanie kierowane do innego abonenta wewnętrznego lub zewnętrznego.

#### Zapytanie Naciśnij.

Uwaga: Można także nacisnąć przycisk Dostęp 2 (Access 2).

# ⊚⊚⊚<br>⊚⊚⊚<br>⊚⊚⊚ Wykonaj drugie połączenie.

Połączenie z pierwszym rozmówcą zostanie zawieszone (lampka przycisku Dostęp 1 (Access 1) będzie wolno migotać). Gdy drugi rozmówca odbierze połączenie, będzie można przełączać się między połączeniami (powrócić do połączenia zawieszonego), przekazać połączenie, utworzyć konferencję lub zakończyć jedno z połączeń.

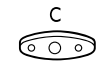

 $\widehat{\mathcal{C}}$   $\widehat{\odot}$  Naciśnij, aby zakończyć drugie połączenie. Drugi rozmówca zostanie rozłączony.

}h Dostęp 1 Naciśnij, aby powrócić do pierwszego rozmówcy.

#### Przełączanie połączenia

Jeśli połączenie jest zawieszone, lampka przycisku migocze.

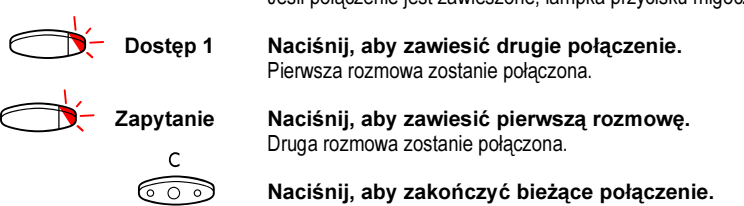

## Przekazanie (Transfer)

Trwające połączenie można przekazać innej osobie.

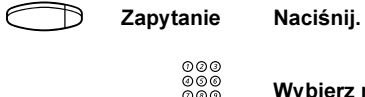

⊙ଡଡ<br>ଡଡ® Wybierz numer drugiego rozmówcy.

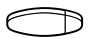

#### h Przekazanie Naciśnij przed lub po odebraniu połączenia przez drugiego rozmówcę.

Trwające połączenie zostanie przekazane.

Uwaga: Jeśli zawieszona jest więcej niż jedna rozmowa, przekazana zostanie ta, która zawieszona została jako ostatnia. Jeśli wybrany numer wewnętrzny jest zajęty lub przekazanie nie jest dozwolone, telefon zadzwoni ponownie.

## Konferencja

Przy użyciu tej funkcji można połączyć się z siedmioma rozmówcami jednocześnie. Tylko osoba prowadząca konferencję może dodawać do niej nowych uczestników. Podczas konferencji, co 15 sekund emitowany jest sygnał konferencji.

> Uwaga: W używanym systemie sygnał konferencji może być wyłączony.

W trakcie prowadzonej rozmowy (linia Dostęp 1 (Access 1)) można zorganizować telekonferencję. Osoba, która ją zainicjuje, stanie się osobą prowadzącą tę konferencję.

#### Zapytanie Naciśnij.

Uwaga: Można również nacisnąć przycisk Dostęp 2 (Access 2).

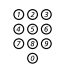

### ⊘⊘⊚<br>⊘⊚⊚<br>⊙ ® Wybierz numer drugiego rozmówcy.<br>© ® Poczekaj na odpowiedź Poczekaj na odpowiedź.

#### 3 Naciśnij, aby utworzyć konferencję.

Uwaga: Można również nacisnąć przycisk: Conf (patrz wyświetlacz) lub Konferencja (przycisk funkcyjny zaprogramowany przez użytkownika).

Powtórz powyższe czynności, aby zwiększyć liczbę uczestników konferencji.

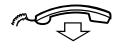

Odłóż słuchawkę, aby zakończyć udział w konferencji.

### Zawieszanie połączenia

Trwające połączenie można czasowo zawiesić. Zawieszone połączenie można wznowić na własnym lub innym aparacie telefonicznym.

#### Tryb indywidualny

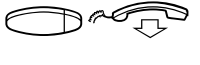

Naciśnij przycisk linii danego połączenia, i odłóż słuchawkę.<br>Lampka przycisku będzie wolno migotać.<br>Denomnia positinii przycisły linii, aku przywódłó połączenia. Lampka przycisku będzie wolno migotać.

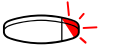

Ponownie naciśnij przycisk linii, aby przywrócić połączenie.

#### Tryb wspólny

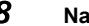

### 8 Naciśnij.

Uwaga: Można również nacisnąć przycisk: Pick (patrz wyświetlacz) lub Zawieszanie/odbieranie (przycisk funkcyjny zaprogramowany przez użytkownika).

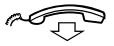

#### Odłóż słuchawkę.

Lampka przycisku będzie wolno migotać. Jeśli dany numer jest przypisany do przycisków na innych aparatach telefonicznych, odpowiednie lampki przycisków reprezentujących ten numer będą wolno migotać.

Aby przywrócić połączenie na własnym aparacie:

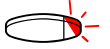

#### Naciśnij przycisk linii.

Aby przywrócić połączenie na innym aparacie:

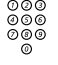

⊗⊗⊚<br>⊗⊗⊛ Wybierz numer wewnętrzny telefonu, na którym połączenie zostało zawieszone.

#### 8 Naciśnij.

Uwagi:

Można również nacisnąć przycisk: Pick (patrz wyświetlacz) lub Zawieszenie/odbieranie (przycisk funkcyjny zaprogramowany przez użytkownika).

Jeśli dany numer jest przypisany do przycisku danego telefonu, można również nacisnąć przycisk przypisany do tego numeru.

## Wysyłanie kodu identyfikacji rozmówcy podczas transferu

Podczas transferu można przesłać numer lub kod identyfikacji rozmówcy na wyświetlacz odbiorcy.

Załóżmy, że nawiązane jest połączenie z abonentem zewnętrznym na linii Dostęp 1 (Access 1).

Zapytanie Naciśnii, aby zawiesić połączenie. Uwaga: Można również nacisnąć przycisk Dostęp 2 (Access 2).  $*77*$  Naciśnii. ⊚⊚⊚<br>⊚⊚⊚ # Wybierz kod identyfikacji lub numer abonenta dzwoniącego i naciśnij przycisk. ଡଡଡ<br>ଡଡ® Wybierz numer drugiego abonenta. Przekazanie Naciśnij przed lub po odebraniu połączenia.

Trwające połączenie zostanie przekazane wraz z kodem identyfikacji lub numerem abonenta dzwoniącego.

> Uwaga: Z funkcji tej można korzystać tylko wtedy, gdy telefon odbiorcy jest zaprogramowany do obsługi kodów identyfikacyjnych.

## Wybieranie numeru podczas trwającego połączenia

W przypadku korzystania z interaktywnych usług telefonicznych, np. teleserwisu bankowego, wykorzystywane są sygnały DTMF (Dual Tone Multi Frequency). Jeśli dana centrala nie jest zaprogramowana do automatycznego wysyłania wprowadzonych przez abonenta cyfr w postaci sygnałów DTMF, należy uaktywnić tę funkcję podczas połączenia.

Podczas trwającego połączenia:

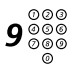

## $\mathbf{9}_{\,\,\mathrm{0\,0\,0}}^{\,\,\mathrm{0\,0\,0\,0}}$  Naciśnij i wybierz żądane cyfry.

Wprowadzane cyfry będą wysłane w postaci sygnałów DTMF.

Uwaga: Można również nacisnąć przycisk Tones (patrz wyświetlacz).

# <span id="page-22-0"></span>Gdy słychać sygnał zajętości

## Zajęta linia wewnętrzna lub zewnętrzna

Jeśli wybrana linia wewnętrzna jest zajęta lub abonent nie odpowiada, lub też zajęte są wszystkie linie zewnętrzne, można użyć następujących metod:

#### Automatyczne oddzwanianie

Jeśli wybrana linia wewnętrzna jest zajęta lub abonent nie odpowiada:

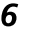

### 6 Naciśnij.

Uwaga: Można również nacisnąć przycisk: CBack (patrz wyświetlacz) lub Oddzwanianie (przycisk funkcyjny zaprogramowany przez użytkownika).

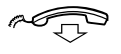

#### Odłóż słuchawkę, aby zakończyć tę procedurę.

Po zakończeniu bieżącego lub wykonaniu następnego połączenia nastąpi automatyczne oddzwonienie z numeru wewnętrznego (zwrotny sygnał dzwonka). Połączenie takie trzeba odebrać w ciągu ośmiu sekund, w przeciwnym wypadku usługa oddzwaniania zostanie skasowana.

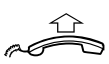

#### Podnieś słuchawkę, gdy nastąpi oddzwonienie. System wywoła żądany numer wewnętrzny.

Uwaga: Automatyczne oddzwanianie można zainicjować dla kilku numerów wewnętrznych jednocześnie. Połączenia automatycznego oddzwaniania z linii dodatkowych będą kierowane na linię Dostęp 1 (Access 1).

Jeśli wszystkie linie zewnętrzne są zajęte (po wyborze cyfry lub cyfr umożliwiających dostęp do linii zewnętrznej):

### 6 Naciśnij.

Uwaga: Można również nacisnąć przycisk: CBack (patrz wyświetlacz) lub Oddzwanianie (przycisk funkcyjny zaprogramowany przez użytkownika).

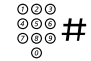

# ooo<br>⊚oo # Wybierz numer zewnętrzny i naciśnij.

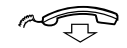

#### d Odłóż słuchawkę, aby zakończyć tę procedurę.

Gdy linia zewnętrzna będzie dostępna, Twój numer zostanie przywołany automatycznie (zwrotny sygnał dzwonka). Połączenie to należy odebrać w ciągu ośmiu sekund, w przeciwnym wypadku usługa oddzwaniania zostanie skasowana.

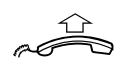

#### Podnieś słuchawkę, gdy nastąpi oddzwonienie. System wywoła żądany numer zewnętrzny.

Uwaga: Na zajętej linii zewnętrznej można uruchomić tylko jedno połączenie automatycznego oddzwaniania. Połączenia automatycznego oddzwaniania z linii dodatkowych będą sygnalizowane na linii Dostęp 1 (Access1).

#### Kasowanie pojedynczej dyspozycji automatycznego oddzwaniania

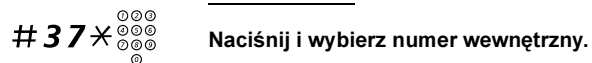

Uwaga: Aby skasować automatyczne oddzwanianie dla określonej linii zewnętrznej, zamiast numeru wewnętrznego wybierz cyfrę lub cyfry umożliwiające dostęp do linii zewnętrznej.

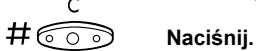

#### Kasowanie wszystkich dyspozycji automatycznego oddzwaniania

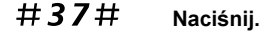

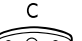

 $\widehat{\circ\circ\circ}$  Naciśnij.

24 Dialog 3213

#### Włączanie funkcji połączenia oczekującego

Jeśli konieczny jest pilny kontakt z zajętym abonentem wewnętrznym lub zewnętrznym, można powiadomić go o tym specjalnym sygnałem oczekiwania na połączenie.

### 5 Naciśnij.

Uwaga: Można również nacisnąć przycisk: CWait (patrz wyświetlacz) lub Połączenie oczekujące (przycisk funkcyjny zaprogramowany przez użytkownika).

Trzymaj słuchawkę podniesioną. Gdy wybrany abonent wewnętrzny lub zewnętrzny będzie wolny, zostanie automatycznie wywołany.

> Uwaga: Funkcja połączenia oczekującego może być zablokowana dla danego numeru wewnętrznego przez administratora systemu. Jeśli funkcja połączenia oczekującego nie jest dozwolona, będzie słychać sygnał zajętości.

#### Włączanie się do rozmowy prowadzonej na zajętej linii wewnętrznej

Istnieje możliwość włączenia się do rozmowy prowadzonej na zajętej linii wewnętrznej.

### 4 Naciśnii.

Uwaga: Można również nacisnąć przycisk: Intr (patrz wyświetlacz) lub Włączenie się do rozmowy (przycisk funkcyjny zaprogramowany przez użytkownika).

Przed włączeniem się do rozmowy do jej uczestnika jest wysyłany sygnał ostrzegawczy. Ustawiane jest połączenie między trzema osobami i słychać sygnał ostrzegawczy.

> Uwaga: Sygnał ostrzegawczy może być wyłączony w systemie. Funkcja włączania się do rozmowy może być zablokowana dla danego numeru wewnętrznego przez administratora systemu. Jeśli funkcja ta nie jest dozwolona, będzie słychać sygnał zajętości.

#### Włączanie się do rozmowy prowadzonej na zajętej linii zewnętrznej

Istnieje możliwość włączenia się do rozmowy prowadzonej na zajętej linii zewnętrznej.

# $*44*{{\overset{\circ}{\vphantom{\circ}\circ}}\vphantom{\circ}\circ}{{\overset{\circ}{\vphantom{\circ}\circ}}\vphantom{\circ}}\mathsf{Naci}$ śnij i wybierz numer indywidualnej linii zewnętrznej.

 $\hat{\bm{\mu}}_{\text{200}}^{\text{200}}$  Naciśnij i wybierz cyfre lub cyfry dostępu do linii zewnętrznej. Sygnał zajętości.

#### 4 Naciśnii.

Uwaga: Można również nacisnąć przycisk: Intr (patrz wyświetlacz) lub Włączenie się do rozmowy (przycisk funkcyjny zaprogramowany przez użytkownika).

Przed włączeniem się do rozmowy do jej uczestników jest wysyłany sygnał ostrzegawczy. Ustanawiane jest połączenie między trzema abonentami i słychać sygnał ostrzegawczy.

> Uwaga: Sygnał ostrzegawczy może być wyłączony w systemie. Funkcja włączania się do rozmowy może być zablokowana dla danego numeru wewnętrznego przez administratora systemu. Jeśli funkcja ta nie jest dozwolona, będzie słychać sygnał zajętości.

# <span id="page-26-0"></span>Przekazywanie połączeń

### Przeniesienie

Jeśli abonent nie chce, aby mu przeszkadzano lub nie będzie obecny w biurze, może przenieść wszystkie kierowane do niego połączenia na zaprogramowany wcześniej numer. Gdy funkcja przeniesienia jest aktywna, słychać specjalny sygnał wybierania i lampka przeniesienia sygnalizuje, że linia o potrójnym dostępie jest przeniesiona. Połączenia można nadal normalnie wykonywać.

Istnieją następujące typy przeniesienia: bezpośrednie, gdy nie ma odpowiedzi, gdy jest zajęte lub do innego systemu udostępniania informacji.

> Uwaga: Jeśli w telefonie jest zaprogramowana funkcja "Przeniesienie wielu numerów" i "Nie przeszkadzać" (informacje na ten temat można uzyskać od administratora systemu), przeniesienie jest inicjowane i kasowane jednocześnie dla wszystkich linii.

#### Włączanie przeniesienia bezpośredniego z własnego numeru wewnętrznego

Połączenie jest przeniesione na pojedynczy numer lub na jeden z trzech zdefiniowanych wcześniej wspólnych numerów odbierania połączeń (w zależności od typu przychodzącego połączenia). Programuje to administrator systemu.

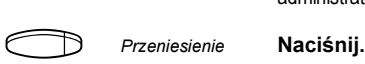

Uwaga: Przycisk funkcyjny zaprogramowany przez administratora systemu. Jeśli usługa przeniesienia jest inicjowana (słuchawka jest podniesiona lub włączony jest głośnik), należy nacisnąć przycisk przeniesienia dwa razy. Można również skorzystać z poniższej procedury.

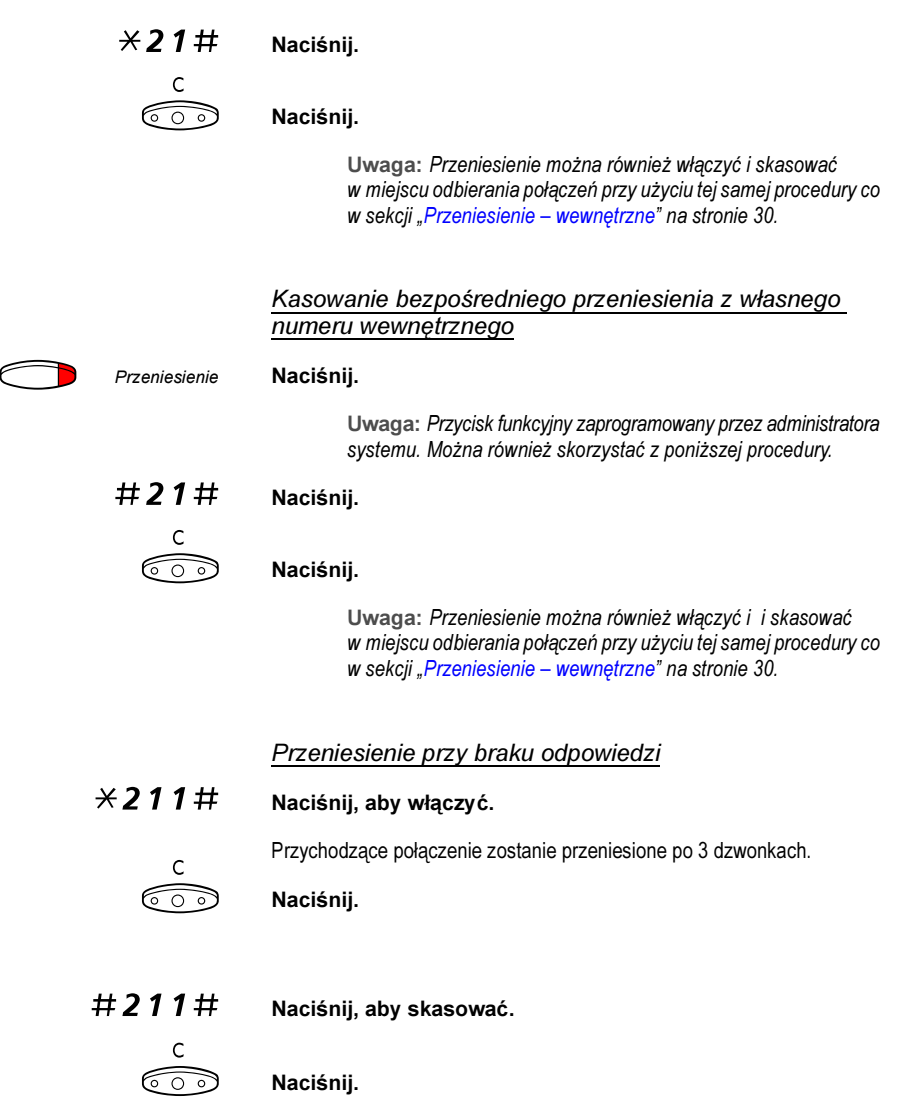

#### Przeniesienie, gdy jest zajęte

- $\angle$  212# Naciśnij, aby włączyć.
	- C<br>C<sub>o</sub> Naciśnij.
- $\#212\#$  Naciśnij, aby skasować.
	- $\overline{\text{C}}$  Naciśnij.

#### Przeniesienie do innego systemu udostępniania informacji

- $\angle$  218# Naciśnij, aby włączyć.
	- $\overbrace{\odot}$  Naciśnij.
- $\#$  2 1 8  $\#$  Naciśnij, aby skasować.
	- C<br>CO<sub>2</sub> Naciśnij.

### <span id="page-29-0"></span>Przeniesienie – wewnętrzne

Wszystkie połączenia przychodzące na numer wewnętrzny użytkownika są przeniesione na wybrany przez niego numer wewnętrzny (w ramach sieci prywatnej). Gdy funkcja przeniesienia jest aktywna, słychać specjalny sygnał wybierania i lampka przeniesienia sygnalizuje, że dla linii o potrójnym dostępie funkcja ta jest włączona. Nadal można wykonywać normalne połączenia.

> Uwaga: Jeśli telefon ma zaprogramowaną funkcje "Przeniesienie wielu numerów" i "Nie przeszkadzać" (informacie na ten temat można uzyskać od administratora systemu), przeniesienie wewnętrzne jest inicjowane i kasowane jednocześnie dla wszystkich linii.

#### Włączanie z własnego numeru wewnętrznego

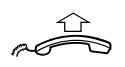

Podnieś słuchawkę.

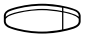

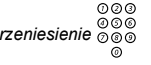

## 000<br>*Przeniesienie* 000**0**<br>Anaciśnij i wybierz numer, na który mają być przeniesione połączenia.

Uwaga: Przycisk funkcyjny zaprogramowany przez administratora systemu.

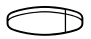

Przeniesienie Naciśnij, aby włączyć.

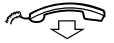

### $\widehat{C}$ <sup>Odłóż słuchawkę.</sup>

Uwaga: Można również skorzystać z poniższej procedury.

$$
\textbf{1} \times \textbf{2} \times \textbf{1} \times \textbf{2} \textbf{0} \textbf{0} \textbf{0}
$$

#### Naciśnij i wybierz numer, na który mają być przeniesione połączenia.

$$
\mathop{\sharp} \mathop{\stackrel{c}{\circ \circ}}\limits
$$

Naciśnii.

### Kasowanie z własnego numeru wewnętrznego

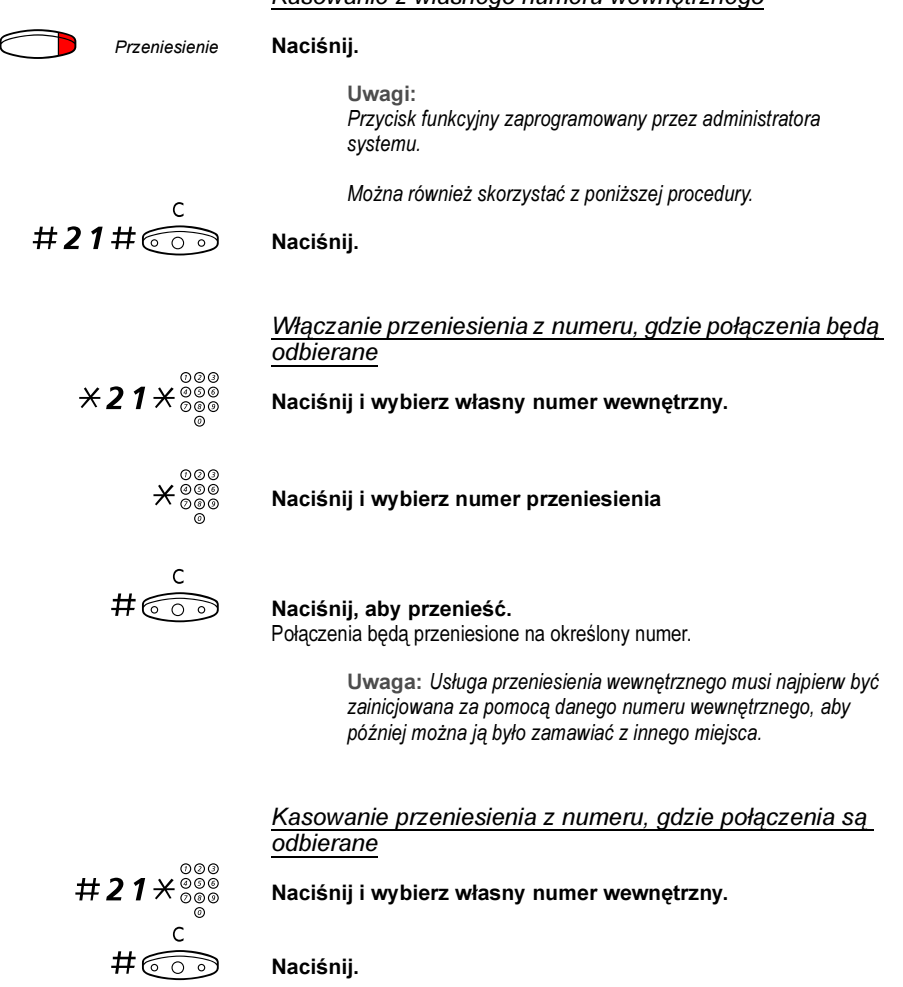

### Przeniesienie – zewnętrzne

Jeśli funkcja przeniesienia zewnętrznego jest dozwolona, wszystkie połączenia przychodzące na dany numer wewnętrzny można przenieść na wybrany numer zewnętrzny. Słychać wtedy specjalny sygnał wybierania. Połączenia można nadal normalnie wykonywać.

**Włączanie** 

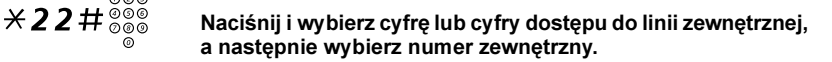

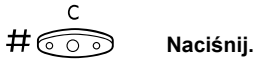

#### Kasowanie

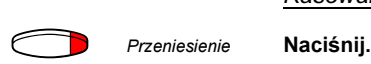

Uwaga: Przycisk funkcyjny zaprogramowany przez administratora systemu. Można również skorzystać z poniższej procedury.

 $#22#$  Naciśnii.

 $\overline{\widehat{\circ} \circ \circ}$  Naciśnii.

### Obejście przeniesienia

Jeśli z danego numeru wewnętrznego jest dozwolone obejście przeniesienia, można obejść funkcję przeniesienia/przeniesienia zainicjowanego dla określonego numeru wewnętrznego.

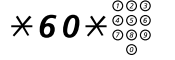

# $*60*^{\frac{0000}{0000}}$  Naciśnij i wybierz numer wewnętrzny.

# Naciśnij i poczekaj na odpowiedź.

### Numer osobisty (opcja)

Dzięki tej funkcji abonent może być dostępny pod swoim normalnym. biurowym numerem telefonu nawet wtedy, gdy znajduje się w innym pokoju, poza biurem, w domu itd. W zależności od funkcjonalności centrali w biurze abonent może mieć jeden indywidualny profil wyszukiwania lub może wybierać między pięcioma takimi profilami. Profil wyszukiwania może być zaprojektowany odpowiednio do sytuacji, np. W pracy, w podróży, w domu itd. W profilu można używać zarówno numerów wewnętrznych jak i zewnętrznych.

Profile wyszukiwania programuje lub modyfikuje administrator systemu na życzenie abonenta. Patrz sekcia "Projektowanie i iniciowanie profilów [wyszukiwania" na stronie 35](#page-34-0).

Po uaktywnieniu tej funkcji połączenia przychodzące są przekazywane na różne numery telefonów lub do usług pomocniczych zgodnie z życzeniem abonenta. Jeśli numer określony w profilu jest zajęty, połączenie może być przekazane do innego miejsca zdefiniowanego w profilu, np. poczty głosowej lub do kolegi. Funkcję tę można uaktywnić przy użyciu telefonu biurowego użytkownika lub poza biurem, używając funkcji bezpośredniego dostępu do systemu DISA (Direct Inward System Access).

#### Aby uaktywnić lub zmienić profil wyszukiwania przy użyciu telefonu biurowego

- $*10*$  Naciśnii
- $(1-5)$  Wybierz cyfrę profilu wyszukiwania.

# $\frac{c}{\sqrt{1+\cos\theta}}$  Naciśnij.

Na wyświetlaczu pojawi się wybrana cyfra profilu wyszukiwania.

#### Uwagi:

Profil wyszukiwania można również uaktywnić przy użyciu zaprogramowanego przycisku funkcyjnego przypisanego do profilu wyszukiwania (przyciski funkcyjne powinny być zaprogramowane przez administratora systemu). Gdy profil wyszukiwania jest aktywny, lampka przycisku świeci się. Patrz sekcja ["Programowanie i regulacja" na stronie 81](#page-80-0).

Jeśli w aktywnym profilu określono, że połączenia przekazywane są do operatora, zawsze należy informować go o swojej nieobecności. W tym celu można użyć funkcji "Informacje o nieobecności" lub zadzwonić do niego bezpośrednio. Jeśli aktywny profil zawiera pocztę głosową, należy zawsze uaktualnić powitanie informacjami o nieobecności.

#### Aby skasować usługę przy użyciu telefonu biurowego

 $\#$  10  $\#$  Naciśnii.

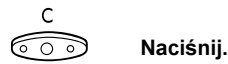

Uwaga: Jeśli profil został uaktywniony przy użyciu przycisku funkcyjnego, wystarczy nacisnąć go ponownie zamiast korzystać z powyższej procedury.

#### Aby uaktywnić lub zmienić profil wyszukiwania przy użyciu telefonu zewnętrznego

Telefon zewnętrzny powinien być wyposażony w przyciski typu  $(\#)$  i  $(\nless)$ . Może to być telefon komórkowy przystosowany do generowania sygnałów tonowych (DTMF).

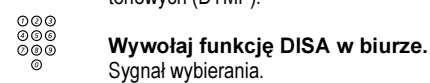

- ygnal wyr $\star$ 75 $\star$  Naciśnii.
	- ⊗⊗⊚<br>⊗⊛⊛ <del>X</del> Wprowadź kod autoryzacji i naciśnij przycisk.
	- z# Wybierz swój numer wewnętrzny i naciśnij przycisk. Sygnał wybierania.
- $*10*$  Naciśnii.
	-

⊘⊘⊙<br>⊘⊗⊚ <del>X</del> Wybierz własny numer wewnętrzny i naciśnij przycisk.

 $(1-5)$  Wybierz cyfrę profilu wyszukiwania.

 $\#\widehat{\sim_{\mathbb{C}}}\$  Naciśnij i odłóż słuchawkę.

Uwaga: Jeśli w aktywnym profilu określono, że połączenia są przekazywane do operatora, zawsze należy poinformować go o swojej nieobecności. W tym celu można użyć funkcji "Informacje o nieobecności" lub zadzwonić do niego bezpośrednio. Jeśli aktywny profil zawiera pocztę głosową, należy zawsze uaktualnić powitanie informacjami o nieobecności.

#### Aby skasować usługę przy użyciu telefonu zewnętrznego

Telefon zewnętrzny powinien być wyposażony w przyciski typu  $(H)$  i  $(H)$ .

Może to być telefon komórkowy przystosowany do generowania sygnałów tonowych (DTMF).

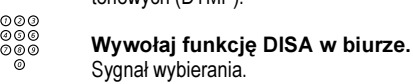

### $*75*$  Naciśnii.

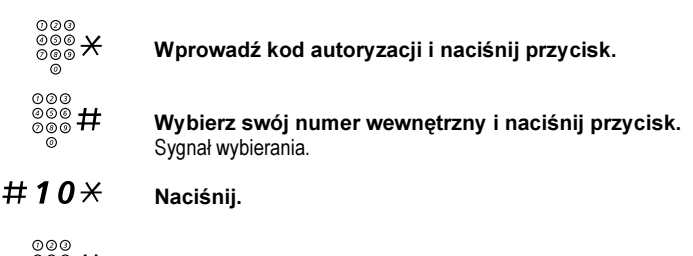

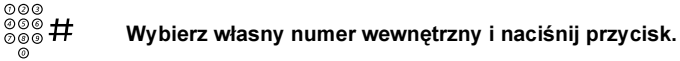

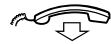

 $\widehat{d}$  Odłóż słuchawkę.

#### <span id="page-34-0"></span>Projektowanie i inicjowanie profilów wyszukiwania

Profile wyszukiwania instaluje lub zmienia administrator systemu. Aby skonfigurować profile, należy skopiować formularz, wypełnić go definiując nowy profil lub zmieniając już istniejący, i następnie przekazać administratorowi systemu.

> Uwaga: Jeśli w systemie jest dostępna usługa Personal Screen Call Server (lub podobna), profile można edytować poprzez sieć Intranet. Więcej informacji można znaleźć w instrukcjach dotyczących serwera!

Ważne uwagi dotyczące projektowania profilów wyszukiwania:

- W profilach należy unikać czasu dzwonienia dłuższego niż 45 sekund. Zwykle abonent rozłącza się po 3 – 6 sygnałach dzwonka. W razie potrzeby można ustawić maksymalny czas dzwonienia równy 60 s.
- Należy brać pod uwagę czas niezbędny na zareagowanie i odebranie połączenia w każdym miejscu podanym w profilach.

Aby zareagować i odebrać połączenie przy użyciu telefonu na biurku lub telefonu bezprzewodowego potrzeba do 15 sekund, a 20 – 25 sekund w przypadku telefonu komórkowego.

• Na końcu każdego profilu jako miejsce odbierania połączeń powinna być ustawiona poczta głosowa lub operator/sekretarka.

W przeciwnym przypadku połączenia mogą nie pozostać odebrane.

- Należy rozważyć przypadek, gdy telefon będzie zajęty. Dostępne są następujące opcje:
	- włączenie "wolny na drugiej linii" (jeśli funkcja ta jest dostępna)
	- przeniesienie do poczty głosowej,
	- przeniesienie do operatora.
- Jeśli jako pierwsze miejsce odbierania połączeń zostanie zdefiniowana automatyczna sekretarka, faks lub inna usługa tego typu, wyszukiwanie może zostać przerwane.

Usługę taką należy wyłączyć lub tak dobrać czasy dzwonienia, aby nie wpływała ona na wyszukiwanie.

• Jeśli w systemie jest dozwolony tylko jeden osobisty profil, powinien on zawierać tylko 2 – 3 najczęściej używane miejsca odbierania połączeń.

Jeśli zostanie dodanych więcej numerów, istnieje niebezpieczeństwo, że abonent dzwoniący rozłączy się przed wywołaniem ostatniego numeru.
• Jeśli w systemie można mieć 1 – 5 osobistych profilów, należy je zaprojektować tak, aby odpowiadały one najczęściej używanym miejscom.

Należy upewnić się, że w każdym profilu używana jest jak najmniejsza liczba miejsc odbierania połączeń. Przykłady profilów:

- W biurze
- W domu
- W podróży
- Nieobecny/nieosiągalny

#### Przykład:

Wypełnianie formularza przeznaczonego dla profilów wyszukiwania:

#### Profil 1 W biurze

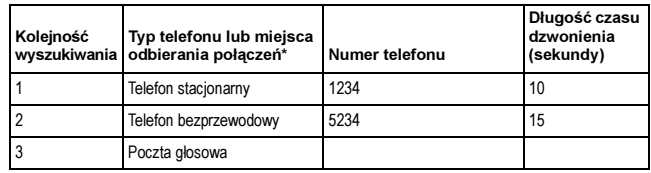

\* Przykłady: telefon stacjonarny, telefon bezprzewodowy, telefon komórkowy, numer zewnętrzny, poczta głosowa, operator itd.

#### Profil 2 W domu

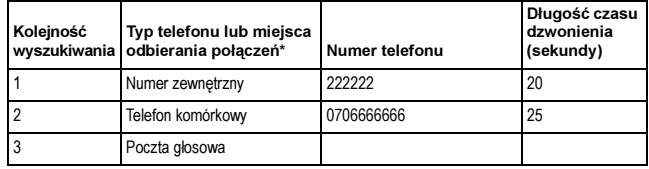

# Formularz ustawień dla profilów wyszukiwania

Nazwisko:

Oddział:

Nr telefonu:

Konto:

#### Profil 1 ..........................

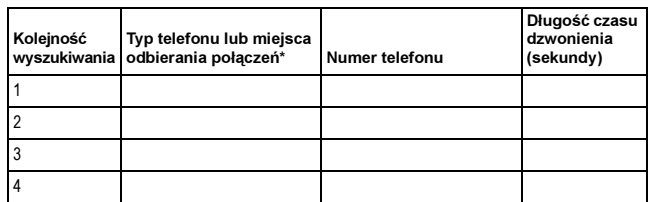

\* Przykłady: telefon stacjonarny, telefon bezprzewodowy, telefon komórkowy, numer zewnętrzny, poczta głosowa, operator itd.

#### Profil 2 ..........................

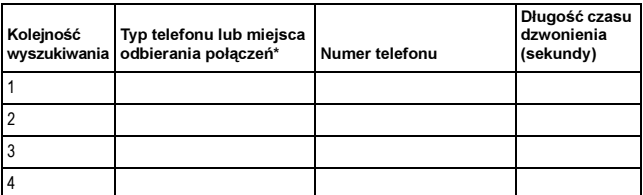

#### Profil 3 ..........................

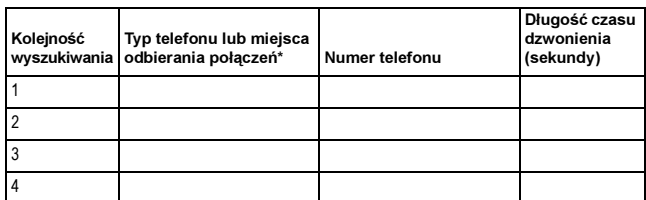

#### Profil 4 ..........................

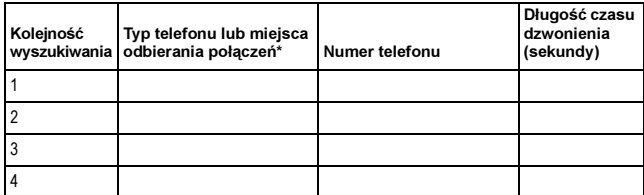

# Wiadomości wewnętrzne

# Ręczne powiadamianie o oczekującej wiadomości (MMW)

Jeśli wybrany numer wewnętrzny nie odpowiada, można dla niego włączyć sygnalizację wiadomości oczekującej (jeśli ta funkcja jest dozwolona).

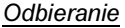

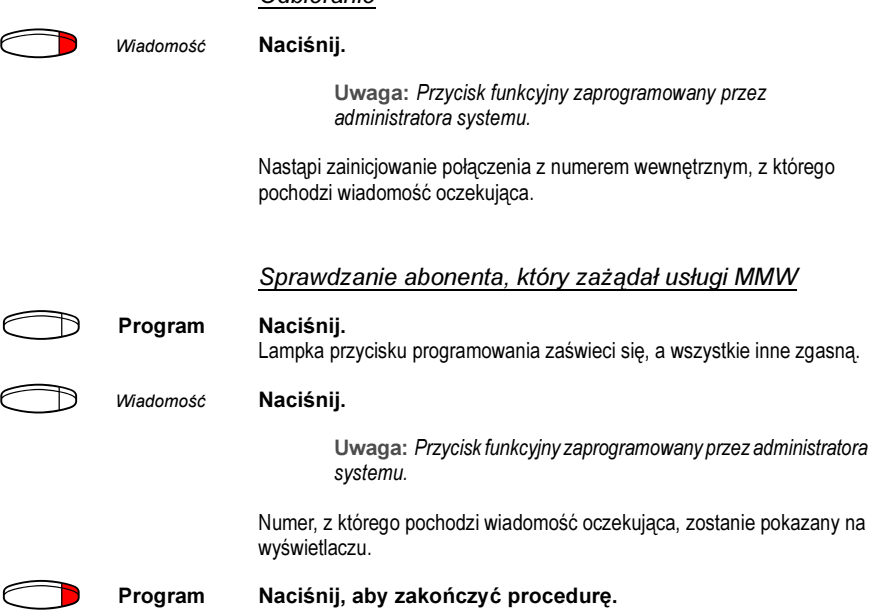

#### Kasowanie usługi MMW z własnego numeru wewnętrznego

- $#31#$  Naciśnij.
	- $\overbrace{\circ \circ \circ}^{\mathsf{C}}$  Naciśnii.

#### Włączenie usługi MMW na innym numerze wewnętrznym

 $*31*$  Naciśnij.

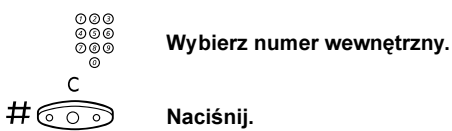

Lampka przycisku wiadomości oczekującej zaświeci się na aparacie telefonicznym wybranego numeru wewnętrznego.

#### Kasowanie usługi MMW na innym numerze wewnętrznym

 $#31*$  Naciśnij.

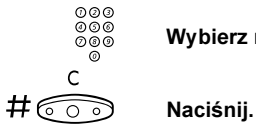

∞⊘⊙<br>◎⊚⊚<br>◎⊚ Wybierz numer wewnętrzny.

# Wiadomość oczekująca (opcja)

Jeśli funkcja ta jest aktywna i telefon jest przeniesiony do komputera przechwytującego wiadomości, przycisk funkcyjny (zaprogramowany przez administratora systemu) migocze, gdy w komputerze są wiadomości przeznaczone dla danego abonenta. Wiadomości te można wydrukować na drukarce dołączonej do komputera.

#### Drukowanie wiadomości

Extraorte<br>Wiadomość Naciśnij.

Na wyświetlaczu pojawi się identyfikator komputera i liczba zapisanych wiadomości.

Jeśli powiadamianie o wiadomościach oczekujących jest niepożądane lub trzeba je wyłączyć:

# #91# $\star$  Naciśnij.

Sygnał potwierdzenia.

# Poczta głosowa

# Zintegrowana poczta głosowa (opcja)

Funkcja ta umożliwia pozostawienie wiadomości głosowej osobie dzwoniącej, gdy nie można odbierać połączeń, np. podczas nieobecności w biurze, uczestnictwa w spotkaniu itd. Abonent dzwoniący może pozostawić wiadomość w skrzynce pocztowej. Po powrocie do biura można sprawdzić i odsłuchać odebrane wiadomości.

Do skrzynki pocztowej mogą być kierowane wszystkie połączenia przychodzące, połączenia nieodebrane lub też połączenia przychodzące w chwili, gdy telefon jest zajęty.

Po otwarciu skrzynki pocztowej są odtwarzane nagrane instrukcje dotyczące odsłuchiwania, nagrywania, zapisywania i usuwania wiadomości oraz sposoby zmiany kodu bezpieczeństwa.

#### Włączanie lub wyłączanie skrzynki pocztowej

Dla wszystkich połączeń przychodzących:

Patrz rozdział ["Przekazywanie połączeń" na stronie 27](#page-26-0), sekcja ["Przeniesienie – wewnętrzne" na stronie 30](#page-29-0) (kod funkcji 21). Numeru systemu poczty głosowej można używać jako "numeru miejsca odbierania połączeń".

Gdy połączenie nie zostanie odebrane:

Patrz rozdział ["Przekazywanie połączeń" na stronie 27](#page-26-0), sekcja ["Przeniesienie" na stronie 27,](#page-26-1) przy braku odpowiedzi (kod funkcji 211).

Gdy numer jest zajęty:

Patrz rozdział ["Przekazywanie połączeń" na stronie 27](#page-26-0), sekcja ["Przeniesienie" na stronie 27,](#page-26-1) gdy jest zajęte (kod funkcji 212).

#### Aby uzyskać dostęp do skrzynki pocztowej

Z telefonu w biurze:

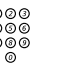

# ଡଡଡ<br>ଡ଼ୁ⊚® Wybierz numer systemu poczty głosowej.

Uwaga: Jeśli dla skrzynki pocztowej zaprogramowano przycisk funkcyjny i jego lampka świeci się lub migocze (oznacza to, że odebrano nową wiadomość), można również nacisnąć ten przycisk.

Jeśli pojawi się prośba o wprowadzenie kodu bezpieczeństwa:

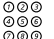

z<br>2009 **– Wprowadź kod bezpieczeństwa.**<br>Kod zerrereweweny februarie odew

Kod zaprogramowany fabrycznie odpowiada używanemu numerowi wewnętrznemu.

Z innego telefonu:

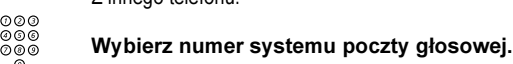

Jeśli pojawi się prośba o wprowadzenie kodu bezpieczeństwa (wykorzystywany telefon ma swoją skrzynkę pocztową):

#### # Naciśnij.

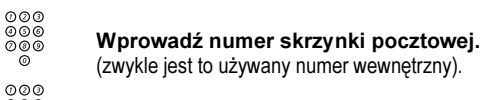

# ∞∞∞<br>◎⊗◎<br>◎⊚◎ Wprowadź kod bezpieczeństwa (jeśli jest wymagany).

#### Aby uzyskać dostęp do skrzynki pocztowej innej osoby

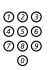

# z <u>wy drych doctyp do chrymin pocztu.</u><br>
∞⊗⊚<br>
∞⊗⊚ Wybierz numer systemu poczty głosowej.

Jeśli pojawi się prośba o wprowadzenie kodu bezpieczeństwa (wykorzystywany telefon ma swoją skrzynkę pocztową):

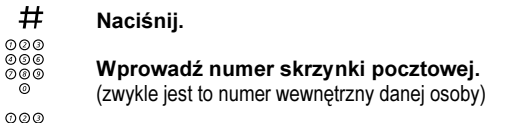

z ⊗⊗⊗<br>⊗⊚⊚<br>© ® Wprowadź kod bezpieczeństwa danej osoby (jeśli jest<br>© wymagany) wymagany).

#### Obsługa skrzynki pocztowej

Nagrana w systemie informacja podaje liczbę wiadomości: nowych i zapisanych. Jeśli liczba wiadomości zapisanych w skrzynce jest zbyt duża, abonent usłyszy najpierw prośbę o usunięcie zapisanych wiadomości.

Nagrane instrukcje informują abonenta, jakie cyfry powinien wybrać, aby wysłuchać wiadomości, nagrać własne pozdrowienia, zmienić hasło, wyjść ze skrzynki pocztowej itd.

Poniższy diagram przedstawia schemat systemu poczty i cyfry umożliwiające dostęp do poszczególnych funkcji.

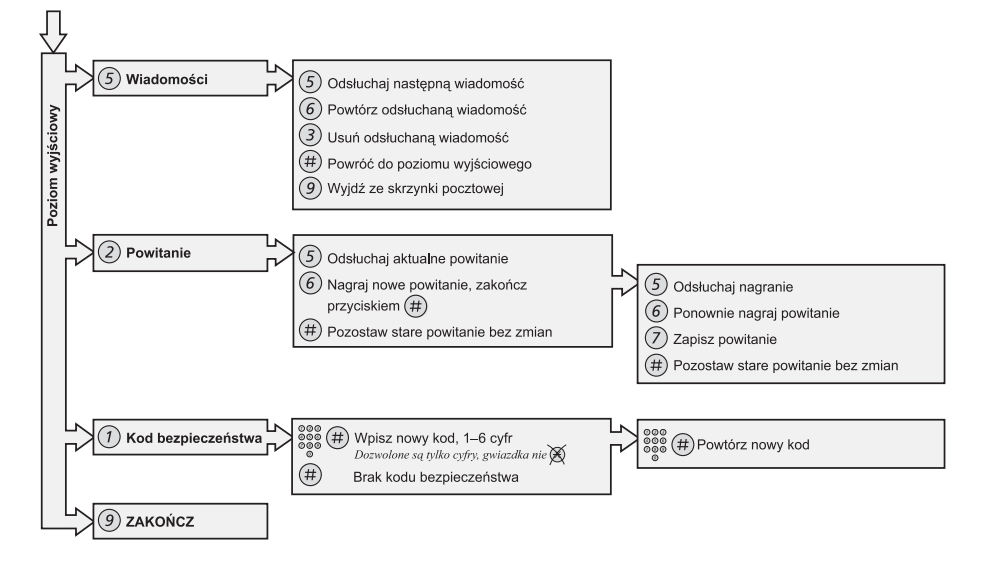

# **Informacje**

# Informacja o nieobecności (opcja)

Są to informacje wykorzystywane podczas nieobecności, do informowania osób dzwoniących o przyczynach nieobecności oraz dacie i godzinie powrotu. Abonent mający odpowiednie uprawnienia może również z własnego numeru wewnętrznego wprowadzić informacje o nieobecności dotyczące innego numeru wewnętrznego.

#### Wprowadzenie danych

Przykład: Wracam 15 września (=0915).

 $\angle$  23 $\angle$  Naciśnii.

## $(0 - 9)$  Wprowadź kod nieobecności.

Uwaga: W skład kodów nieobecności wchodzi jedna liczba, która zależy od systemu dołączonego do centrali. Informacje o dostępnych kodach nieobecności można uzyskać od administratora systemu.

#### $\angle 0915$  Naciśnij i wprowadź datę (MMDD) lub godzinę (GGMM) powrotu.

Uwaga: Jeśli data oraz godzina powrotu nie są konieczne, czynność tę można pominąć.

$$
\mathbf{\#} \widehat{\text{C}} \text{)}
$$

#### Naciśnii.

Na wyświetlaczu zostanie wyświetlona przyczyna nieobecności i, jeśli zostały podane, data i godzina powrotu.

#### Kasowanie

 $#23#$  Naciśnii.

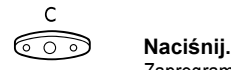

Zaprogramowana informacja zostanie usunięta.

#### Wprowadzanie danych dla innego numeru wewnętrznego

- $\angle$  230 $\angle$  Naciśnii.
	- $\overset{\circledR\circ\circ}{\underset{\circledR\circ\circ}{\circledR}}\mathcal{X}$  Wybierz numer wewnętrzny i naciśnij.
	- $(0 9)$  Wprowadź kod nieobecności.
- $\angle$  0915 Naciśnij i wprowadź datę lub godzinę powrotu danej osoby.

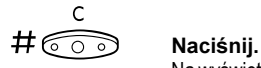

Na wyświetlaczu zostanie wyświetlona przyczyna nieobecności danej osoby i, jeśli zostały podane, data oraz godzina powrotu.

#### Kasowanie dla innego numeru wewnętrznego

### $\#230\times$  Naciśnii.

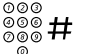

# ⊗⊗⊚<br>⊗⊚⊗ # Wybierz numer wewnętrzny i naciśnij.

Uwaga: Jeśli pojawi się specjalny sygnał, oznacza to, że dla danego numeru wewnętrznego wymagany jest kod autoryzacji. Kod ten należy dodać i nacisnąć # przed naciśnięciem przycisku Kasowanie.

$$
\overset{\circ}{\bigcirc\circ}
$$

Naciśnii.

# Numery skrócone

## Wspólne numery skrócone

Przy użyciu numerów skróconych można wykonywać połączenia, naciskając tylko kilka przycisków. Wspólne numery skrócone składają się z od 1 do 5 cyfr i są zapisywane w centrali (przez administratora systemu).

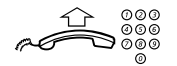

⊘⊘⊙<br>⊘⊗⊗ Podnieś słuchawkę i wybierz wspólny numer skrócony.

## Indywidualne numery skrócone

Za pomocą przycisków cyfr od 0 do 9 można zaprogramować do 10 najczęściej używanych numerów telefonów i używać ich jako indywidualnych numerów skróconych (jeśli funkcja ta jest dozwolona).

#### **Stosowanie**

 $*$  (  $0 - 9$  ) Naciśnij i wybierz odpowiednią cyfrę.

#### Programowanie i zmiana indywidualnych numerów **skróconych**

 $\angle$  51 $\angle$  (0 – 9) Naciśnij i wybierz odpowiednią cyfrę.

 $\begin{matrix} 1 & 1 \\ 0 & 1 \end{matrix}$  Naciśnij.

# $x^{\circ\circ\circ}_{\circ\circ\circ}$  Naciśnij i wybierz numer telefonu.

Uwaga: Zaprogramowany numer może składać się z maksymalnie 20 cyfr oraz znaku " $\mathcal{H}$ ", który wskazuje drugi sygnał wybierania w sieci publicznej. Na wyświetlaczu pojawia się tylko 20 ostatnich znaków numeru.

#### Usuwanie jednego zaprogramowanego numeru

 $\#51\,\times$  (  $0 - 9$  ) Naciśnij i wybierz odpowiednią cyfrę.

$$
\begin{array}{cc}\n C \\
 \hline\n \uparrow & \circ \\
 \hline\n \circ & \circ \\
 \hline\n \end{array}
$$
 **Nacisnij.**

#### Usuwanie wszystkich zaprogramowanych numerów

 $#51#$  Naciśnij.

$$
\overset{\mathsf{C}}{\text{1.}\hspace{-0.8em}\text{1.}\hspace{-0.8em}}\mathsf{Naci\acute{s}}\mathsf{nij}.
$$

# Wybieranie według nazwy (opcja)

Dzięki książce telefonicznej zintegrowanej w MD110 (ang. Integrated Telephone Directory) można wyszukać numer osoby, grupy, operatora itd.za pośrednictwem wyświetlacza, a następnie zestawić połączenie z żądaną osobą lub grupą przy użyciu przycisku funkcji znajdującego się pod wyświetlaczem.

#### Dir Naciśnij (patrz wyświetlacz).

Na wyświetlaczu pojawią się następujące funkcje:

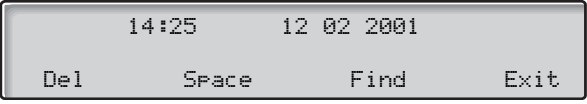

- Del Naciśnij, aby usunąć ostatnio wprowadzony znak (patrz wyświetlacz).
- $S_{\text{PaC}}$ e Naciśnii, aby wprowadzić znak spacii (patrz wyświetlacz).
	- Find Naciśnij, aby szukać przy użyciu wprowadzonych znaków (patrz wyświetlacz).
	- $Exit$  Naciśnij, aby powrócić do poprzedniego menu (patrz wyświetlacz).

Do wprowadzania znaków należy użyć klawiatury. Znaki umieszczone powyżej przycisków wskazują, jaki przycisk należy nacisnąć.

#### Przykład:

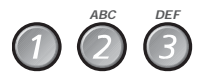

Znaki wybiera się, naciskając cyfry odpowiednią ilość razy. Po zakończeniu naciskania przycisku kursor przesunie się automatycznie.

#### Naciśnij cyfrę.

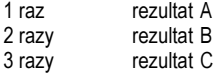

Gdy żądany znak pojawi się na wyświetlaczu, należy poczekać, aż kursor przesunie się do następnej pozycji.

Nazwisko i imię należy wprowadzić w następujący sposób:

#### Nazwisko – spacja – imię

Nie trzeba wprowadzać wszystkich znaków. Wystarczy taka ich liczba, aby wprowadzone znaki były wystarczająco blisko żądanego nazwiska, gdy wyszukiwanie zostanie rozpoczęte.

Uwaga: Aby określić imię danej osoby, przed spacją należy wprowadzić pełne nazwisko.

Przykład:

Wyszukiwanie numeru Jana Nowaka:

- 6776 Naciśnij dla litery N.
	- 6 Naciśnij dla litery o.
	- 999 Naciśnij dla litery w.

Na wyświetlaczu pojawi się:

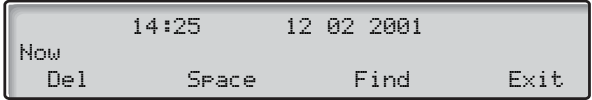

Find Naciśnij, aby uruchomić wyszukiwanie (patrz wyświetlacz). Jeśli NOW jest wystarczające, aby znaleźć numer Jana Nowaka, na wyświetlaczu pojawi się:

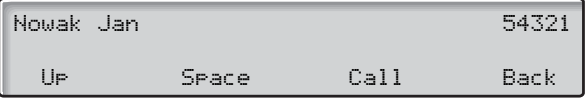

Jeśli NOW da nazwisko zbliżone do Jan Nowak, np. Anna Nowak, należy przewinąć listę w dół, aż pojawi się żądane nazwisko.

- Up Naciśnij, aby przewinąć w górę listę nazwisk (patrz wyświetlacz).
- Down Naciśnij, aby przewinąć w dół listę nazwisk (patrz wyświetlacz).
- $\text{Call}$  Naciśnij, aby wybrać wyświetlony numer (patrz wyświetlacz).
- Back Naciśnij, aby powrócić do poprzedniego menu (patrz wyświetlacz).

Jeśli książka telefoniczna zawiera dodatkowe informacje związane z wyświetlanym nazwiskiem, zostaną one pokazane pod nazwiskiem, np. nazwa firmy, kraj itd.

Jeśli szukane nazwisko nie zostanie znalezione, na wyświetlaczu pojawi się stosowna informacja oraz nazwisko, które alfabetycznie poprzedza szukane nazwisko.

# Wybieranie przy użyciu przycisku funkcyjnego

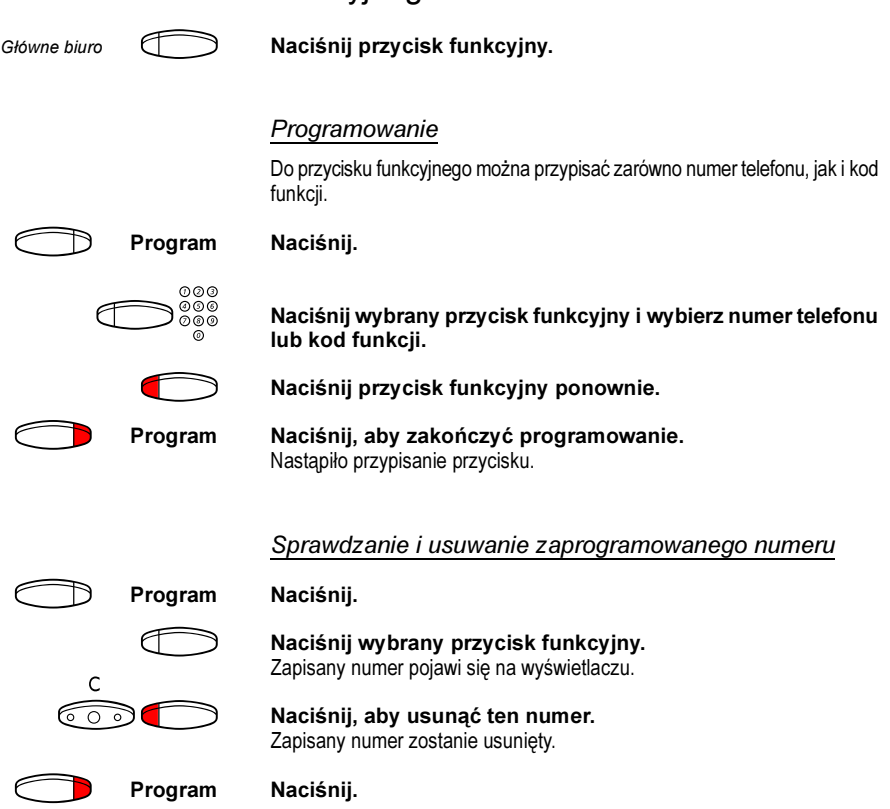

# Informacje o połączeniu

# Informacje o opłatach

Informacje o opłatach za połączenia są wyświetlane w lokalnej walucie.

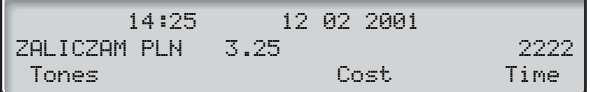

#### Cost Naciśnij, aby wyświetlić lub ukryć informacje o kosztach (patrz wyświetlacz).

Uwaga: Informacje o kosztach połączeń są wyświetlane automatycznie dla wszystkich płatnych połączeń, jeśli funkcja ta jest aktywna.

# **Zegar**

Istnieje możliwość pomiaru czasu trwania połączenia.

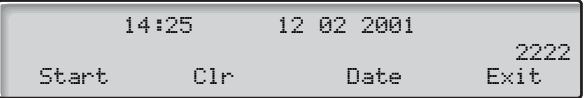

- Time Naciśnij, aby uaktywnić zegar (patrz wyświetlacz).
- Start Naciśnij, aby uruchomić funkcję pomiaru czasu (patrz wyświetlacz). Zamiast dotychczasowej informacji na wyświetlaczu będzie wyświetlany upływający czas.
	- Stop Naciśnii, aby zatrzymać funkcie pomiaru czasu (patrz wyświetlacz).

#### $Exit$  Naciśnii, aby wyłączyć zegar (patrz wyświetlacz).

Uwaga: Zegar można uaktywnić, gdy telefon znajduje się w stanie spoczynku, jest gotowy do wybierania, podczas połączenia wychodzącego lub w trakcie rozmowy.

#### Inne funkcje

W trybie zegara są również dostępne następujące funkcje:

- Date Naciśnij, aby wyświetlić datę (patrz wyświetlacz).
- Time Naciśnij, aby wyświetlić pomiar czasu (patrz wyświetlacz).
	- Clr Naciśnij, aby wyzerować pomiar czasu (patrz wyświetlacz).

# Funkcje grupowe

## Grupa przejęcia wywołania

Osoby pracujące w zespole mogą mieć telefony tak zaprogramowane przez administratora systemu, aby tworzyły grupy przejmowania wywołań.

Każdy członek grupy przejęcia wywołania może odebrać dowolne połączenie kierowane do członków grupy.

### 8 Naciśnij, aby odebrać połączenie.

Uwagi: Można również nacisnąć przycisk CUp (patrz wyświetlacz).

Jedna grupa przejęcia wywołania może stanowić alternatywę dla innej grupy. Telefony kierowane do grupy alternatywnej mogą być odbierane tylko wtedy, gdy nie ma połączeń z własną grupą.

## <span id="page-54-0"></span>Grupa wspólnego dzwonka

Połączenia są sygnalizowane przy użyciu wspólnego dzwonka.

### 8 Naciśnij, aby odebrać połączenie.

Uwaga: Można również nacisnąć przycisk CUp (patrz wyświetlacz).

# Wywoływanie grupy

Będąc członkiem grupy numerów wewnętrznych (grupy PAX), która jest wywoływana wspólnym numerem, można tymczasowo opuścić tę grupę.

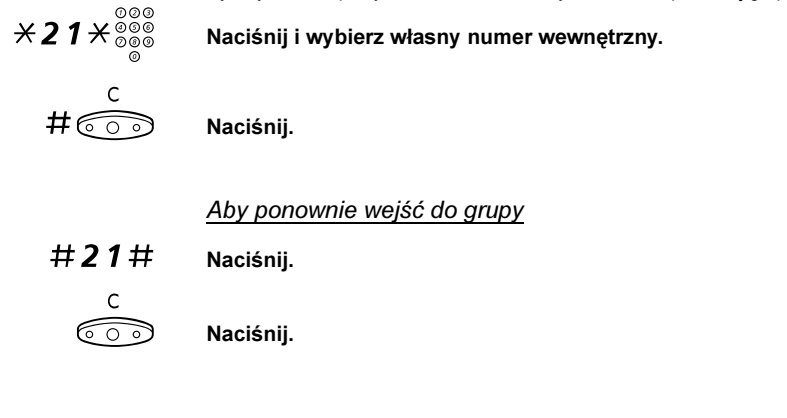

Mając odpowiednie uprawnienia, można przenieść wszystkie połączenia do grupy na inny numer wewnętrzny lub grupę:

### $\angle$  24 $\angle$  Naciśnii.

⊚⊚⊚<br>⊚⊚⊚ <del>X</del> Wybierz numer grupy, która ma być przeniesiona, i naciśnij.

# ⊗⊗⊗<br>⊗⊚® Wybierz numer wewnętrzny nowego miejsca odbierania połączeń.

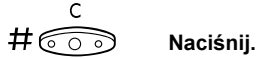

Aby skasować przeniesienie:

### $#24\times$  Naciśnij.

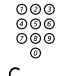

⊗⊗⊚<br>⊗⊗⊚<br>⊚⊗⊗ Wybierz numer grupy, która została przeniesiona.

- $\frac{c}{\# \widehat{\mathbb{C} \circ \mathbb{C}}}$  Naciśnii.
	-

# Inne użyteczne funkcje

# Kod konta (opcja)

Funkcja ta umożliwia obciążenie opłatą za połączenie określonego numeru konta, a także uniemożliwia nieupoważnionym osobom wykonywanie połączeń z danego telefonu. Kod konta może składać się z od 1 do 15 cyfr.

## $*61*$  Naciśnij.

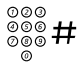

# Wprowadź kod konta i naciśnij przycisk.

Sygnał wybierania.

Uwaga: Można również nacisnąć przycisk AcCo (patrz wyświetlacz), wprowadzić kod konta i nacisnąć przycisk Enter (patrz wyświetlacz).

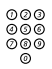

z ⊘⊘⊘<br>⊘⊘⊚<br>⊘ © Wybierz cyfrę lub cyfry dostępu do linii zewnętrznej,<br>∩ © a a nastepnie wybierz numer zewnętrzny a następnie wybierz numer zewnętrzny.

#### Trwające połączenie zewnętrzne

Jeśli używana jest funkcja opłaty za połączenie, można skojarzyć trwającą rozmowę zewnętrzną z kodem konta. Podczas połączenia:

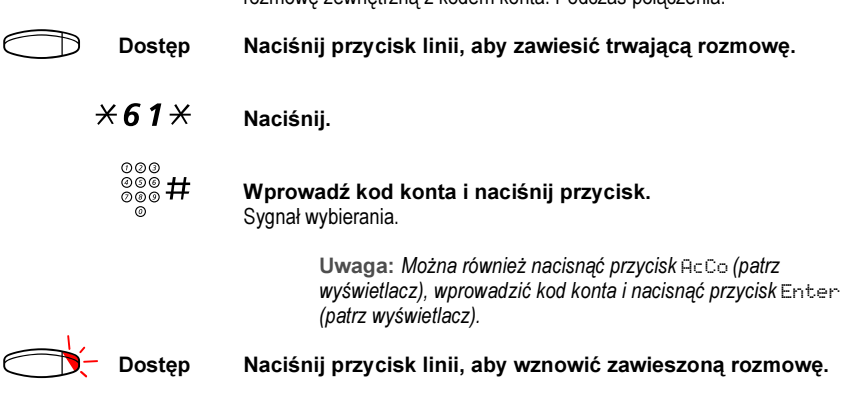

# Automatyczne odbieranie połączenia

Funkcja ta pozwala odbierać połączenie automatycznie bez konieczności podnoszenia słuchawki i naciskania jakiegokolwiek przycisku. Funkcja ta może być aktywna cały czas lub włączana przy użyciu przycisku funkcyjnego (zaprogramowanego przez administratora systemu).

#### Aktywna cały czas

Należy zaprogramować opcję dzwonka "Natychmiastowe odebranie rozmowy po pierwszym dzwonku", opcja 6, na przycisku linii Dostęp. Patrz sekcja ["Programowanie i regulacja" na stronie 81](#page-80-0).

Włączana przyciskiem funkcyjnym

Automatyczne odbieranie **Naciśnij**, aby uaktywnić lub anulować.

Uwaga: Przycisk funkcyjny zaprogramowany przez administratora systemu.

Przychodzące połączenie jest sygnalizowane pojedynczym sygnałem dźwiękowym. z funkcji tej można korzystać, gdy świeci się lampka.

# Ogólne kasowanie

Jednocześnie można kasować nastepujące funkcje:

- oddzwanianie (kasowane są wszystkie dyspozycje oddzwaniania).
- przeniesienie/ przeniesienie wewnętrzne i zewnętrzne,
- ręczne powiadamianie o oczekującej wiadomości /przeniesienie wiadomości,
- nie przeszkadzać,
- uniwersalny serwis nocny.

#### Wykonanie

 $\#001\#$  Naciśnii.

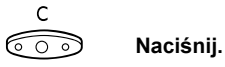

# Serwis nocny

Jeśli centrala jest ustawiona na nocny tryb pracy, wszystkie połączenia przychodzące kierowane do operatora są przekazywane na wybrany numer wewnętrzny lub do grupy numerów wewnętrznych. Centrala jest wyposażona w cztery różne tryby pracy serwisu nocnego:

#### Wspólny serwis nocny

Wszystkie połączenia przychodzące kierowane do operatora są przekazywane na jeden wybrany numer wewnętrzny. Połączenia te należy odbierać w zwykły sposób.

#### Indywidualny serwis nocny

Wybrane połączenia zewnętrzne kierowane do operatora są przekazywane na jeden wybrany numer wewnętrzny. Połączenia te należy odbierać w zwykły sposób.

#### Uniwersalny serwis nocny

Wszystkie połączenia przychodzące kierowane do operatora są przekazywane do uniwersalnego urządzenia sygnalizacyjnego, np. wspólnego dzwonka. Połączenia te należy odbierać w sposób opisany w sekcji "Grupa wspólnego" [dzwonka" na stronie 55.](#page-54-0)

#### Uniwersalny serwis nocny

Funkcja ta umożliwia zamówienie linii zewnętrznej i połączenie jej bezpośrednio z danym telefonem. Numery linii zewnętrznych można uzyskać od operatora.

#### Aby zamówić uniwersalny serwis nocny

 $*84*{{}^{000}_{000}\atop {0000}}$  Naciśnij i wybierz cyfrę lub cyfry dostępu do linii zewnętrznej.

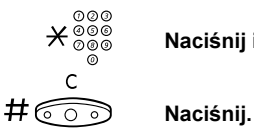

\*z Naciśnij i wybierz numer linii zewnętrznej.

Kasowanie

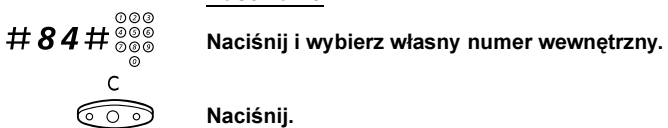

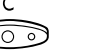

# Gorąca linia

Szczegółowe informacie na temat tej funkcji można uzyskać od administratora systemu.

#### Opóźniona gorąca linia

Po podniesieniu słuchawki telefonu z zaprogramowaną opóźnioną gorącą linią lub po naciśnięciu przycisku linii uruchamiany jest zegar. Jeśli przed upłynięciem określonego czasu nie zostanie naciśnięta żadna cyfra, połączenie jest automatycznie kierowane na określony numer wewnętrzny lub linię zewnętrzną. Jeśli przed upłynięciem określonego czasu zostanie naciśnięta jakaś cyfra, telefon działa jak zwykły telefon.

> Uwaga: Funkcja ta jest dostępna tylko w nowszych wersjach centrali telefonicznej.

#### Bezpośrednia gorąca linia

Jest to taka sama funkcja, jak opisana powyżej, ale działająca bez opóźnienia. z tej linii można wykonywać tylko połączenia typu gorąca linia. Może ona służyć jako telefon alarmowy, bramofon itd.

### Alarmowy numer wewnętrzny

Numer wewnętrzny może być zaprogramowany przez administratora systemu jako numer alarmowy. Wywołanie przychodzące na numer alarmowy jest łączone automatycznie, nawet jeśli numer ten jest zajęty. Jednocześnie można połączyć do siedmiu dzwoniących osób.

## Stan alarmowy

W sytuacji alarmowej operator może przełączyć centralę w stan alarmowy, podczas którego połączenia można wykonywać tylko z wcześniej zaprogramowanych numerów wewnętrznych.

# Transmisja danych

Telefon może być używany razem z komputerem osobistym jako zintegrowany terminal do przesyłania głosu i danych. Szczegółowe informacje na temat tej funkcji można uzyskać od administratora systemu.

# Dodatkowy numer z książki telefonicznej

Do wolnych przycisków funkcyjnych telefonu administrator może przypisać jeden lub więcej dodatkowych numerów z książki telefonicznej (linii ADN).

Aby przy użyciu dodatkowych numerów z książki telefonicznej, odbierać i wykonywać połączenia, oraz używać funkcji, należy stosować te samą procedurę, co w przypadku linii o potrójnym dostępie, o ile nie ma innych wskazówek na ten temat. Po podniesieniu słuchawki należy jednak nacisnąć przycisk dodatkowej linii.

#### Przykład:

Aby wykonać połączenie przy użyciu dodatkowego numeru wewnętrznego:

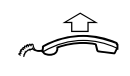

Podnieś słuchawkę.

 $Linia$  dodatkowa  $\Box$  Naciśnij.

Uwaga: Przycisk funkcyjny zaprogramowany przez administratora systemu.

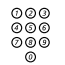

# ©©©<br>©©©<br>©©© Wybierz numer wewnętrzny.

## Wielokrotna reprezentacja numeru

Dany numer wewnętrzny można przypisać do dedykowanych przycisków w innych telefonach systemowych. Numer ten będzie "reprezentowany" w tych telefonach.

Oznacza to, że połączenie przychodzące na określony numer wewnętrzny może być odebrane na dowolnym z tych telefonów przez naciśnięcie dedykowanego przycisku. Przycisk ten może również służyć do nawiązania połączenia z określonym numerem wewnętrznym. Funkcję tę programuje administrator systemu.

# Śledzenie połączeń złośliwych

Jeśli abonent jest niepokojony złośliwymi połączeniami zewnętrznymi, może zażądać od operatora sieci śledzenia numerów.

Funkcję śledzenia można włączyć podczas rozmowy lub po jej zakończeniu. Linia zewnętrzna może być zawieszona przez ograniczony czas.

#### Wykonanie

Podczas rozmowy:

#### Mal Naciśnij (patrz wyświetlacz).

Uwaga: Można również nacisnąć przycisk MCID. (przycisk funkcyjny zaprogramowany przez administratora systemu).

System informuje o tym, czy żądanie śledzenia numerów zostało zaakceptowane, czy też odrzucone, za pomocą różnych sygnałów.

## Zestaw słuchawkowy

Jeśli telefon jest wyposażony w moduł urządzeń opcjonalnych DBY 410 02, dostępne są następujące funkcje zestawu słuchawkowego.

> Uwaga: Informacje o instalowaniu modułu urządzeń opcjonalnych i zestawu słuchawkowego można znaleźć w instrukcji instalacji załączonej do modułu urządzeń opcjonalnych.

#### Włączanie/wyłączanie zestawu słuchawkowego

 $\Im$  Zestaw słuchawkowy Naciśnij przycisk zestawu słuchawkowego, aby włączyć/ wyłączyć zestaw słuchawkowy.

> Uwaga: Przycisk funkcyjny zaprogramowany przez administratora systemu.

Patrz sekcja ["Opis" na stronie 6](#page-5-0). Wszystkie połączenia mogą być obsługiwane poprzez zestaw słuchawkowy.

#### Odbieranie połączeń

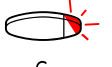

Naciśnij migoczący przycisk linii, aby odebrać połączenie.

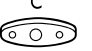

Naciśnij, aby zakończyć rozmowę prowadzoną za pośrednictwem zestawu słuchawkowego.

⊚⊚⊚<br>©©©<br>©©© Wybierz numer.

Wykonywanie połączeń

C<br>**X Naciśnij, aby zakończyć połączenie.** 

Przełączanie z zestawu słuchawkowego na słuchawkę

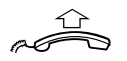

Podnieś słuchawkę.

Przełączanie ze słuchawki na zestaw słuchawkowy

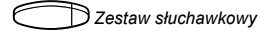

 $\bigcirc$  Zestaw słuchawkowy Naciśnij przycisk zestawu słuchawkowego.

Uwaga: Przycisk funkcyjny zaprogramowany przez administratora systemu.

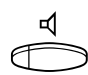

 $\frac{Z}{R}$ <sup>2</sup> estaw słuchawkowy i głośnik s Naciśnik podczas korzystania z zestawu słuchawkowego.

> Przełączanie z zestawu słuchawkowego na urządzenie głośnomówiące<br>Naciśnij.

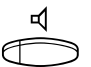

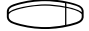

Zestaw słuchawkowy Naciśnij przycisk zestawu słuchawkowego.

Uwaga: Przycisk funkcyjny zaprogramowany przez administratora systemu.

Przełączanie z urządzenia głośnomówiącego na zestaw **słuchawkowy** 

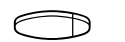

#### Zestaw słuchawkowy Naciśnij przycisk zestawu słuchawkowego.

Uwaga: Przycisk funkcyjny zaprogramowany przez administratora systemu.

# Bezpośredni dostęp do systemu z zewnątrz (DISA) (opcja)

Użytkownik, który jest upoważniony do używania tej funkcji i który pracuje na zewnątrz, może zadzwonić do biura i uzyskać dostęp do linii zewnętrznej w celu wykonania połączeń służbowych. Połączenie służbowe zostanie zapisane na konto jego numeru wewnętrznego lub na numer konta. Użytkownik zapłaci tylko za połączenie do biura.

Telefon zewnętrzny powinien być wyposażony w przyciski typu  $(\#)$  i  $(\n#)$ 

lub może to być telefon komórkowy przystosowany do sygnałów tonowych (DTMF).

Po zakończeniu połączenia typu DISA należy odłożyć słuchawkę przed wykonaniem nowego połączenia tego typu.

W zależności od typu kodu autoryzacji i jeśli używany jest kod konta, należy skorzystać z innych procedur:

W przypadku ogólnego kodu autoryzacji

⊚⊚⊚<br>⊚⊚⊚<br>⊚⊚⊚ Wywołaj numer DISA w biurze. Sygnał wybierania.

### $\angle$ 72 $\angle$  Naciśnii.

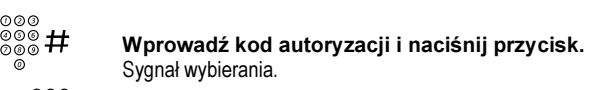

⊚⊚⊚<br>*⊚*⊚⊚<br>‴⊚

W przypadku indywidualnego kodu autoryzacji

- z Wywołaj numer DISA w biurze. Sygnał wybierania.
- $*75*$  Naciśnij.
	-

∞∞<br>⊛⊛⊛ <del>X</del> Wprowadź kod autoryzacji i naciśnij przycisk.

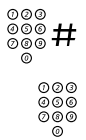

⊙⊙⊙<br>©©© # Wybierz własny numer wewnętrzny i naciśnij przycisk. Sygnał wybierania.

⊚⊚⊚<br>⊚⊚⊚ Wybierz numer zewnętrzny.

# Dziennik nazwisk i numerów (opcja)

Funkcja ta pozwala rejestrować wszystkie nieodebrane połączenia. Za pomocą przycisków funkcji dostępnych pod wyświetlaczem można przeglądać dziennik, wykonywać połączenia z zarejestrowanymi numerami lub usuwać zarejestrowane numery.

Przycisk funkcyjny musi być zaprogramowany przez administratora systemu. Lampka przycisku zostanie włączona i będzie migotać, jeśli do chwili uaktywnienia przycisku zostaną zarejestrowane połączenia nieodebrane.

Aby można było przeglądać dziennik, telefon powinien być odblokowany i znajdować się w stanie bezczynności.

#### Przeglądanie dziennika numerów

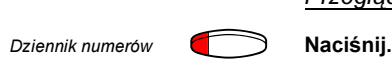

Uwaga: Przycisk funkcyjny zaprogramowany przez administratora systemu.

Lampka przycisku zostanie wyłączona, a na wyświetlacz pojawi się liczba zapisanych numerów, godzina, data, nazwisko i numer ostatniego nieodebranego połączenia:

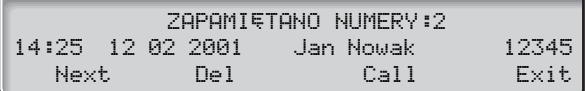

- $N$ e $\times$ t Naciśnij, aby wyświetlić następny zarejestrowany numer (patrz wyświetlacz).
- $\mathbb{D}$ e $\mathbb{I}$  Naciśnii, aby usunać wyświetlony numer (patrz wyświetlacz).
- $Cal1$  Naciśnij, aby zestawić połączenie z wyświetlonym numerem (patrz wyświetlacz).
- $Exit$  Naciśnij, aby zakończyć przeglądanie (patrz wyświetlacz).

# $\mathcal{F}(\mathcal{F})$

Osoby wyposażone w bezprzewodowy pager lub przypisane do sygnału lampki, można wywołać z telefonu. W zależności od typu systemu przywoławczego można wysyłać do wywoływanej osoby wiadomości cyfrowe lub głosowe.

Wiadomości można także wysyłać i odbierać w trakcie rozmowy telefonicznej. Wykonaj połączenie typu Zapytanie i postępuj zgodnie z procedurą odpowiednią dla podłączonego systemu przywoławczego. Możesz powrócić do trwającej rozmowy lub przekazać wiadomość z pagera do osoby, której rozmowa została zawieszona. Jeśli jest to abonent zewnętrzny, funkcja ta wymaga odpowiedniego zaprogramowania centrali.

Jeśli podczas wysyłania wiadomości na pager pojawi się sygnał "zajęte", oznacza to, że osoba korzystająca z pagera podłączyła go do ładowarki i że prawdopodobnie nie ma jej w biurze.

# Pagery bez wyświetlacza i wywoływanie poprzez sygnały lampek

#### Inicjowanie

Gdy nie ma odpowiedzi lub słychać sygnał zajętości, należy trzymać słuchawkę podniesioną.

### 7 Naciśnij.

Czekaj na odpowiedź z podniesioną słuchawką.

Aby rozpocząć wywoływanie bez nawiązywania połączenia z daną osobą:

### $*81*$  Naciśnii.

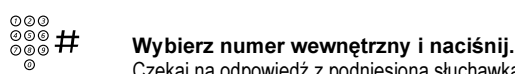

### Czekaj na odpowiedź z podniesioną słuchawką.

#### Odpowiadanie

Aby odpowiedzieć z dowolnego telefonu należącego do systemu i w ciągu określonego czasu:

### $*82*$  Naciśnij.

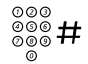

# ∞∞∞<br>⊛⊛® # Wybierz własny numer wewnętrzny i naciśnij przycisk

lub, jeśli można wykonać tylko jedno połączenie wywołujące w danym momencie:

### $\angle 82#$  Naciśnij.

# Pagery z wyświetlaczem

#### **Iniciowanie**

Gdy nie ma odpowiedzi lub słychać sygnał zajętości, należy trzymać podniesioną słuchawkę:

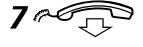

# $7 \sqrt{\sqrt{1-\lambda}}$  Naciśnij i odłóż słuchawkę.

Poczekaj, aż wywoływana osoba oddzwoni.

Aby rozpocząć wywoływanie bez nawiązywania połączenia z daną osobą:

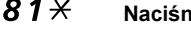

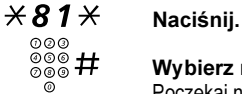

Wybierz numer wewnętrzny i naciśnii. Poczekaj na sygnał potwierdzenia.

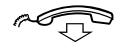

#### Odłóż słuchawkę.

Poczekaj, aż wywoływana osoba oddzwoni.

Aby wysłać kod wiadomości cyfrowej:

# $\begin{matrix} \bf \ast \bf 8\bf 1 \bf \ast \ \bf{0} \end{matrix} \hspace{-3pt} \begin{matrix} \bf \ast \ \bf 8 \end{matrix} \hspace{-3pt} \begin{matrix} \bf \ast \ \bf 8 \end{matrix} \hspace{-3pt} \begin{matrix} \bf \ast \ \bf 8 \end{matrix} \hspace{-3pt} \begin{matrix} \bf \ast \ \bf 8 \end{matrix} \hspace{-3pt} \begin{matrix} \bf \ast \ \bf 8 \end{matrix} \hspace{-3pt} \begin{matrix} \bf \ast \ \bf 8 \end{matrix} \hspace{-3pt} \begin{matrix} \bf \ast \ \bf 8 \end{matrix} \hspace{-3pt$

 $\frac{\partial \mathbb{D} \phi}{\partial \mathbb{D} \phi}$  Wybierz numer wewnętrzny i naciśnij.

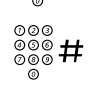

⊗⊗⊚<br> <sup>⊗⊚®</sup> # Wybierz kod wiadomości (1 – 10 cyfr) i naciśnij.<br> © Poczekaj na sygnał potwierdzenia Poczekaj na sygnał potwierdzenia.

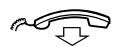

#### Odłóż słuchawkę.

Jeśli wywoływana osoba ma oddzwonić, należy poczekać na połączenie.

#### **Odpowiadanie**

Z najbliższego telefonu systemowego: Zadzwoń pod numer wewnętrzny znajdujący się na wyświetlaczu pagera. Zera oznaczają, że wywołanie pochodzi od abonenta zewnętrznego. Aby odpowiedzieć:

# \*82\* Naciśnij.

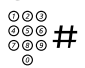

#### Wybierz własny numer wewnętrzny i naciśnij przycisk

lub, jeśli w danym momencie można wykonać tylko jeden telefon na pager:

## $\angle 82#$  Naciśnii.

Jeśli na wyświetlaczu pojawi się kod wiadomości, należy wykonać odpowiednią czynność.

# Pagery z możliwością odbioru wiadomości głosowych

#### **Iniciowanie**

Gdy nie ma odpowiedzi lub słychać sygnał zajętości, należy trzymać słuchawkę podniesioną:

### 7 Naciśnij.

Zostaw wiadomość po sygnale. Przed upłynięciem czasu przeznaczonego na nagranie wiadomości zostanie wygenerowany sygnał ostrzegawczy.

Aby rozpocząć wywoływanie bez nawiązywania połączenia z daną osobą:

### $*81*$  Naciśnii.

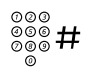

# ⊗⊗⊗<br>⊗⊛⊗ # Wybierz numer wewnętrzny i naciśnij.

Zostaw wiadomość po sygnale. Przed upłynięciem czasu przeznaczonego na nagranie wiadomości zostanie wygenerowany sygnał ostrzegawczy.

#### **Odpowiadanie**

Jeśli pager ma dwukierunkowe połączenie głosowe, należy nacisnąć przycisk odpowiedzi i mówić. Jeśli pager nie ma połączenia dwukierunkowego, należy wykonać czynności zgodnie z otrzymaną wiadomością lub odpowiedzieć na wywołanie w taki sam sposób, jak w przypadku pagera nieodbierającego wiadomości głosowych.

# Przywołanie alarmowe

#### **Iniciowanie**

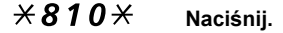

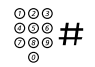

## ⊗⊗⊗<br>⊗⊗⊗ # Wybierz numer wewnętrzny i naciśnij. Poczekaj na sygnał potwierdzenia.

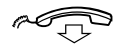

#### Odłóż słuchawkę.

Aby wysłać kod wiadomości alarmowej:

 $*810*$  Naciśnii.

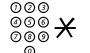

⊗⊗⊚<br>⊗⊛⊛ <del>X</del> Wybierz numer wewnętrzny i naciśnij.

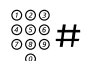

⊗⊗⊚<br>⊗⊛⊛ # Wybierz kod wiadomości (1 – 5 cyfr) i naciśnij. Poczekaj na sygnał potwierdzenia.

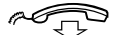

#### Odłóż słuchawkę.

#### Potwierdzanie alarmu

Alarm należy potwierdzić, aby można go było zakończyć

 $*820*$  Naciśnij.

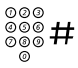

⊚⊚⊚<br>⊗⊗⊚ # Wybierz własny numer wewnętrzny i naciśnij przycisk.
Aby potwierdzić alarm dla innego numeru wewnętrznego:

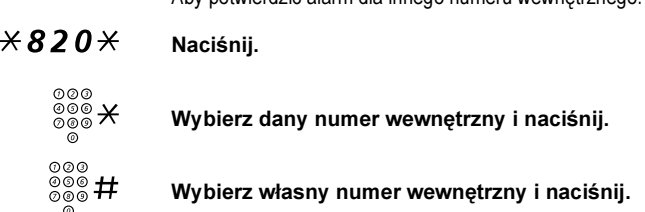

# <span id="page-73-1"></span>Uprawnienia

# <span id="page-73-0"></span>Poufność danych

Funkcja poufność danych umożliwia wykonywanie połączeń bez żadnych zakłóceń, np. wtrącania się do rozmowy osoby trzeciej. Funkcja ta jest automatycznie kasowana po zakończeniu połączenia.

# n în

**Włączanie** 

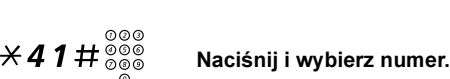

Podnieś słuchawkę.

# <span id="page-74-0"></span>Nie przeszkadzać (DND)

Po uaktywnieniu funkcji DND połączenia kierowane na dany numer wewnętrzny nie będą sygnalizowane. Połączenia wychodzące można realizować normalnie.

#### DND Naciśnij, aby włączyć lub wyłączyć funkcję DND (patrz wyświetlacz).

Uwaga: Można również nacisnąć przycisk DND (przycisk funkcyjny zaprogramowany przez administratora systemu) lub skorzystać z poniższej procedury.

#### $\angle$  7  $\pm$  Wybierz, aby włączyć. Specjalny sygnał wybierania.

lub

 $\#27\#$  Wybierz, aby wyłączyć.

# $\overline{\text{C}}$  Naciśnii, aby zakończyć włączanie/wyłączanie.

Uwaga: Jeśli telefon ma zaprogramowaną funkcje "Przeniesienie wielu numerów" i "Nie przeszkadzać" (informacje na ten temat można uzyskać od administratora systemu), funkcja DND jest inicjowana lub kasowana jednocześnie na wszystkich liniach.

# <span id="page-75-0"></span>Grupa z funkcją DND

Jeśli używany numer wewnętrzny został zdefiniowany jako numer nadrzędny (zaprogramowany przez administratora systemu), można oznaczyć grupę numerów wewnętrznych jako grupę z funkcją DND. Posługując się numerem nadrzędnym można takie ograniczenie obejść.

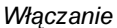

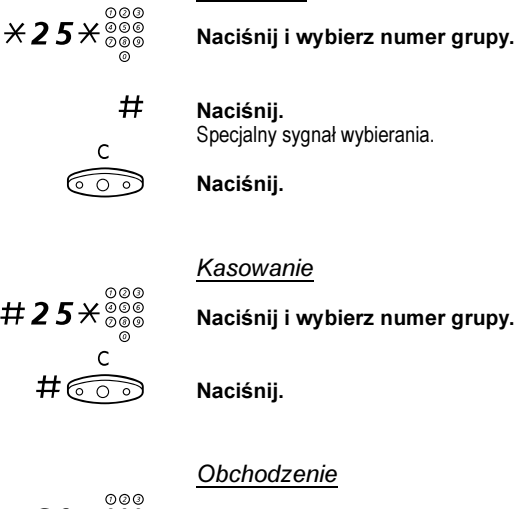

# $*60*{\scriptstyle{{\frac{\otimes {\mathbb{Q}}}{\mathbb{Q}}\ {\scriptstyle{{\otimes}{\mathbb{Q}}}\ {\scriptstyle{{\otimes}{\mathbb{Q}}}}}}}}$  Naciśnij i wybierz numer wewnętrzny.

#### # Naciśnij.

Nastąpi nawiązanie połączenia z określonym numerem wewnętrznym w grupie.

# <span id="page-76-0"></span>Kod autoryzacji, wspólny (opcja)

Jeśli użytkownikowi przypisano wspólny kod autoryzacji (od 1 do 7 cyfr), to może on tymczasowo zmienić poziom uprawnień w dowolnym telefonie w ramach centrali do poziomu uprawnień odpowiadającego temu kodowi. Kodu tego można użyć do wykonania jednego połączenia lub można odblokować zabezpieczenia w telefonie, wykonać kilka połączeń i ponownie zablokować telefon przed odejściem od niego.

#### Aby użyć kodu do wykonania jednego połączenia

### $*72*$  Naciśnii.

### ⊚⊚⊚<br>⊚⊛⊛ # Wprowadź kod autoryzacji i naciśnij przycisk. Sygnał potwierdzenia.

Uwaga: Można również nacisnąć przycisk AutCo (patrz wyświetlacz), wprowadzić kod i nacisnąć przycisk Enter (patrz wyświetlacz).

# z coo<br>⊘⊙⊚<br>⊙ © Wybierz cyfrę lub cyfry dostępu do linii zewnętrznej, a następnie wybierz numer zewnętrzny.

Aby odblokować numer wewnętrzny w celu wykonania kilku połączeń

#### $#73\times$  Naciśnii.

# ⊚⊚⊚<br>⊗⊛⊛ # Wprowadź kod autoryzacji i naciśnij przycisk.

Sygnał potwierdzenia.

Uwaga: Można również nacisnąć przycisk Open (patrz wyświetlacz), wprowadzić kod i nacisnąć przycisk Enter (patrz wyświetlacz).

#### Aby zablokować numer wewnętrzny

 $*73*$  Naciśnii.

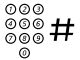

#### Wprowadź kod autoryzacji i naciśnij przycisk. Sygnał potwierdzenia.

Uwaga: Można również nacisnąć przycisk Lock (patrz wyświetlacz), wprowadzić kod i nacisnąć przycisk Enter (patrz wyświetlacz).

# <span id="page-77-0"></span>Kod autoryzacji, indywidualny (opcja)

Jeśli użytkownikowi przypisano indywidualny kod autoryzacji (od 1 do 7 cyfr), powiązany z jego numerem wewnętrznym, to może on zablokować swój numer wewnętrzny przed dostępem z poziomu wspólnego kodu autoryzacji, np. podczas nieobecności w biurze. Może on również tymczasowo zmienić poziom uprawnień dostępnych w dowolnym telefonie w ramach centrali na taki, który obowiązuje w jego telefonie.

Kod indywidualny można zmienić z własnego numeru wewnętrznego.

#### Aby zablokować telefon

wyświetlacz).

#### $*76*$  Naciśnii.

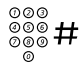

### z# Wprowadź kod autoryzacji i naciśnij przycisk. Sygnał potwierdzenia.

Uwaga: Można również nacisnąć przycisk Lock (patrz wyświetlacz), wprowadzić kod i nacisnąć przycisk Enter (patrz

#### Aby wykonać połączenia, korzystając z własnego poziomu uprawnień, gdy telefon jest zablokowany

 $*75*$  Naciśnii.

### z# Wprowadź kod autoryzacji i naciśnij przycisk. Sygnał potwierdzenia.

Uwaga: Można również nacisnąć przycisk AutCo (patrz wyświetlacz), wprowadzić kod i nacisnąć przycisk Enter (patrz wyświetlacz).

# z Wybierz cyfrę lub cyfry dostępu do linii zewnętrznej, a następnie wybierz numer zewnętrzny.

#### Aby odblokować telefon

#### $#76\times$  Naciśnii.

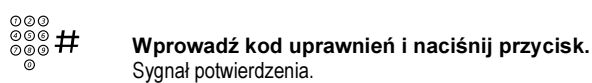

Uwaga: Można również nacisnąć przycisk Open (patrz wyświetlacz), wprowadzić kod i nacisnąć przycisk Enter (patrz wyświetlacz).

#### Aby przypisać własny poziom uprawnień do innego telefonu

#### $*75*$  Naciśnii.

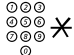

#### Wprowadź kod autoryzacji i naciśnij przycisk. Sygnał potwierdzenia.

Uwaga: Można również nacisnąć przycisk AutCo (patrz wyświetlacz), wprowadzić kod i nacisnąć przycisk Enter (patrz wyświetlacz).

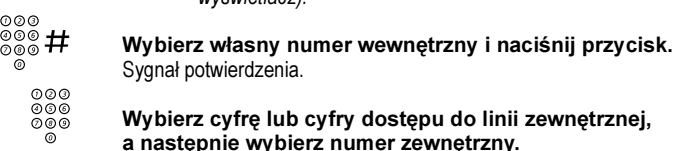

#### Aby zmienić indywidualny kod autoryzacji

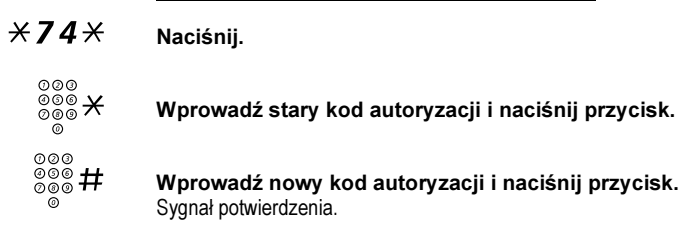

# <span id="page-80-1"></span>Programowanie i regulacja

# <span id="page-80-0"></span>Programowanie funkcji

Często używane funkcje i numery telefonów można przypisać do przycisków funkcyjnych, aby był do nich łatwy dostęp. Aby użyć funkcji, wystarczy tylko nacisnąć odpowiedni przycisk. Niektóre funkcje programuje administrator systemu.

#### Programowanie lub zmiana funkcji

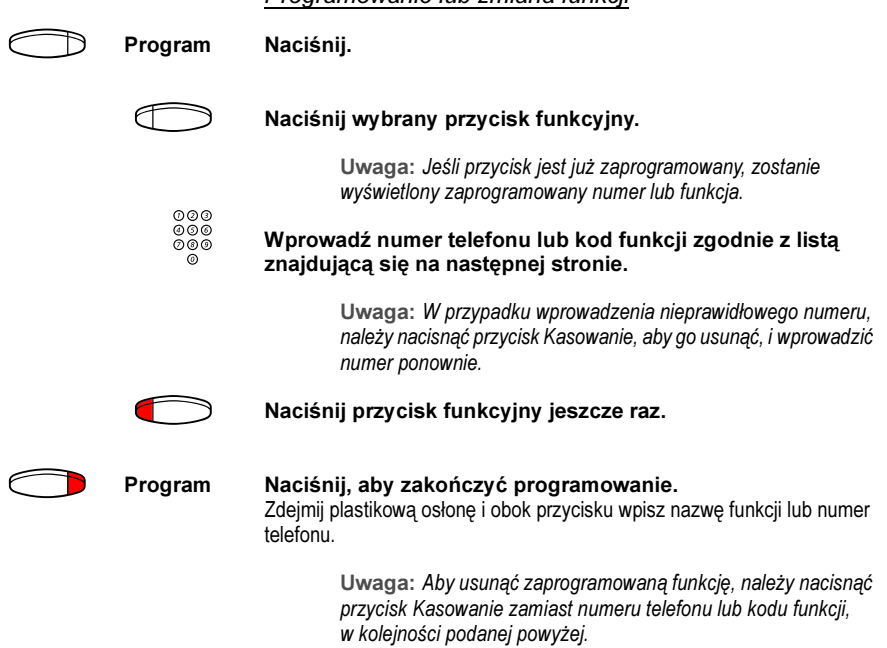

#### Sprawdzanie zaprogramowanego numeru lub funkcji

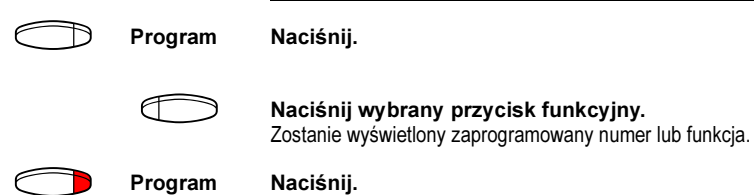

# <span id="page-81-0"></span>Funkcje i wymagane dane

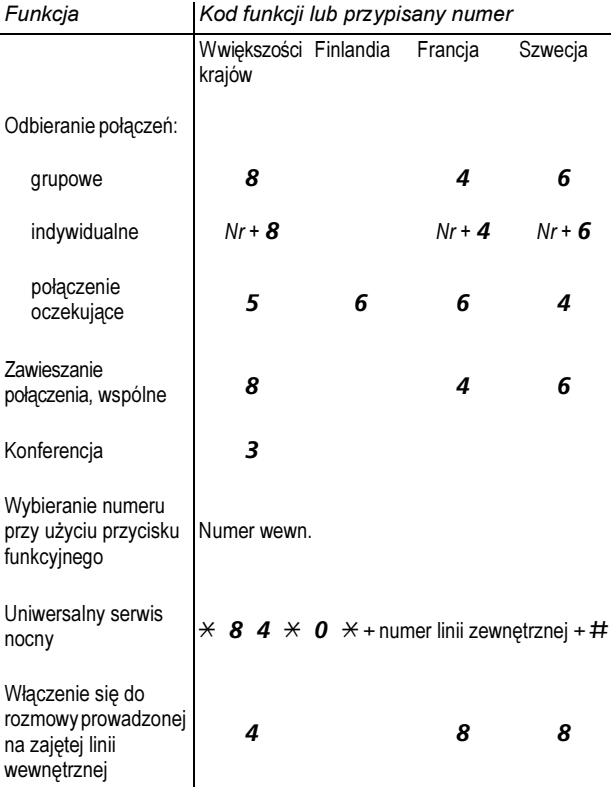

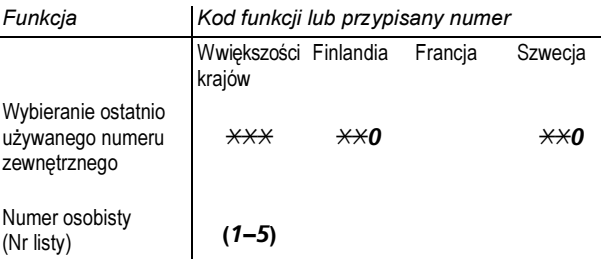

Funkcje programowane przez administratora systemu:

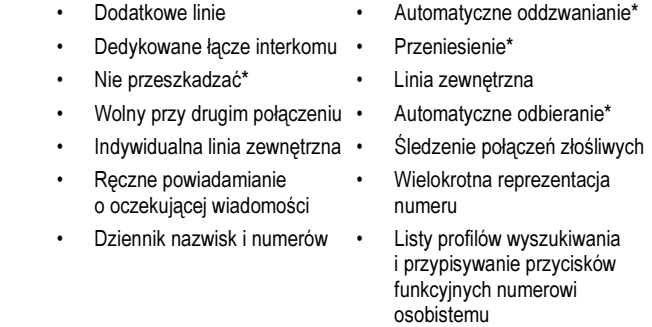

\*Funkcja może być zaprogramowana przez użytkownika.

Jeśli funkcja jest zaprogramowana przez użytkownika, nie można jej przełączyć za pomocą jednego przycisku. Jeden przycisk służy do włączania funkcji, a drugi – do jej wyłączania. Lampka przycisku nie wskazuje, że funkcja jest aktywna.

Jeśli funkcja jest zaprogramowana przez administratora systemu, można ją przełączać za pomocą jednego przycisku, a lampka przycisku wskazuje, że funkcja jest aktywna.

# <span id="page-83-0"></span>Programowanie sygnałów dzwonka

W omawianym telefonie można zaprogramować 6 sygnałów dzwonka. Inne sygnały można zaprogramować na liniach dostępu, a inne na liniach dodatkowych i liniach z wielokrotną reprezentacją.

dodatkowy<br>Program Naciśnij. Program Naciśnij.<br>Dostep 1 Naciśnii odpowiedni przycisk linii. Na wyświetlaczu pojawi się cyfra (0 – 6).  $(0 - 6)$  Z poniższej listy wybierz sygnał dzwonka, którego chcesz używać.  $0 =$  bez dzwonka. 1 = zwykły sygnał dzwonka, 2 = opóźniony zwykły sygnał dzwonka, 3 = jeden wyciszony sygnał dzwonka, 4 = jeden wyciszony opóźniony sygnał dzwonka, 5 = automatyczne odebranie połączenia po pojedynczym dzwonku sterowane przyciskiem funkcyjnym, 6 = automatyczne odebranie połączenia po pojedynczym dzwonku. Uwaga: Opcje 5 i 6 nie są dostępne dla linii wielokrotnie reprezentowanych. )h Dostęp 1 Naciśnij. Program Naciśnij, aby zakończyć programowanie.  $\overline{\mathcal{C}}$   $\overline{\mathcal{C}}$  Naciśnij, aby skasować wyświetlacz podczas programowania. Aby sprawdzić sygnał dzwonka wy ching.<br>Program Naciśnij. Dostęp 1 Naciśnij odpowiedni przycisk linii. Na wyświetlaczu pojawi się cyfra (0 – 6). Program Naciśnij, aby zakończyć programowanie.

# <span id="page-84-2"></span>Programowanie brzmienia sygnału dzwonka

Do sygnału dzwonka można przypisać 1 z 10 brzmień. Każdemu brzmieniu odpowiada cyfra z zakresu od 0 do 9.

> Uwaga: Jeśli do sygnalizacji połączeń przychodzących są używane melodie, ustawienia brzmienia sygnału dzwonka nie są uwzględniane. Patrz sekcja "Melodia sygnału dzwonka" na [stronie 87.](#page-86-0)

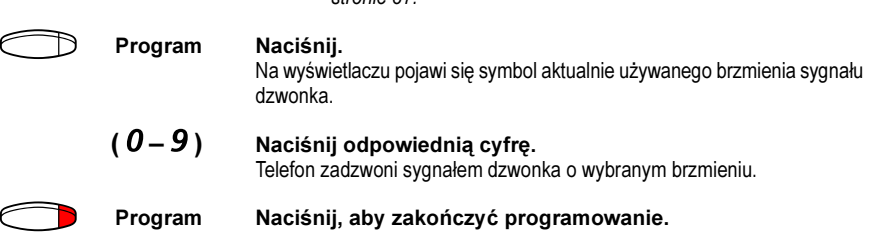

# <span id="page-84-1"></span>Głośność słuchawki i głośnika

Do zmiany głośności słuchawki lub głośnika podczas połączenia służą przyciski głośności. Głośność słuchawki należy ustawiać w trybie rozmowy przez słuchawkę, a głośność głośnika w trybie monitora.

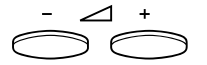

Naciśnij, aby zmienić głośność.

# <span id="page-84-0"></span>Głośność dzwonka

Głośność dzwonka można ustawić przy użyciu przycisków głośności, gdy telefon jest w stanie spoczynku lub dzwoni. Ustawiony poziom głośności

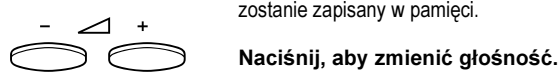

# <span id="page-85-1"></span>Wyciszony sygnał dzwonka

Sygnał dzwonka dla połączenia przychodzącego można wyciszyć.

Uwaga: Funkcja ta jest dostępna tylko w nowszych wersjach oprogramowania telefonu. Jeśli lampka przycisku Wł./wył. mikrofonu zapali się po naciśnięciu go, gdy telefon znajduje się w stanie spoczynku, oznacza to, że dany telefon obsługuje tę funkcję.<br>Naciśnii, aby wyciszyć sygnał dzwonka.

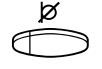

# Sygnał dzwonka zostanie wyłączony dla bieżącego połączenia.

# <span id="page-85-0"></span>Wyciszenie dzwonka

Sygnał dzwonka można wyłączyć, aby nie przeszkadzał, i nadal odbierać połączenia przychodzące. Będą one sygnalizowane migotaniem lampki linii dostępu i wyświetleniem odpowiedniej informacji na wyświetlaczu.

> Uwaga: Funkcja ta jest dostępna tylko w nowszych wersjach oprogramowania telefonu. Jeśli lampka przycisku wł./wył. mikrofonu zapali się po naciśnięciu, podczas gdy telefon znajduje się w stanie spoczynku, oznacza to, że funkcja jest obsługiwana przez dany

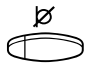

# telefon.<br>Naciśnij, aby wyłączyć sygnał dzwonka.

Lampka przycisku wł./wył. mikrofonu zacznie się świecić, sygnalizując wyłączenie dzwonka. Sygnał dzwonka zostanie automatycznie włączony przy następnym podniesieniu słuchawki lub naciśnięciu dowolnego przycisku.

# <span id="page-86-1"></span><span id="page-86-0"></span>Melodia sygnału dzwonka

Użytkownik, który chce słyszeć określone melodie, gdy dzwoni telefon, może zaprogramować jedną melodię dla połączenia wewnętrznego, drugą dla połączenia zewnętrznego i trzecią do sygnalizowania oddzwonienia.

> Uwaga: Funkcja ta jest dostępna tylko w nowszych wersjach oprogramowania telefonu. Telefon obsługuje tę funkcję, jeśli można uruchomić tryb melodii.

#### $\widehat{\sigma\circ\circ}\!\!\:\times\!\!\:Z$  Naciśnii te przyciski jednocześnie i przytrzymaj wciśniete, aby uruchomić tryb melodii.

Melody Mode

Jeśli melodia dla połączeń wewnętrznych (przycisk Dostęp 1 (Access 1)), połączeń zewnętrznych (przycisk Dostęp 2 (Access 2)) lub oddzwaniania (przycisk Zapytanie)jest zapisana i aktywna, lampka odpowiedniego przycisku zaświeci się.

W trybie melodii można:

- programować nowe melodie,
- edytować lub usuwać zapisane melodie,
- włączać lub wyłączać zapisane melodie.

#### $\#$  Naciśnij, aby wyjść z trybu melodii.

Uwaga: Jeśli w przeciągu 30 sekund nie zostanie naciśnięty żaden przycisk, tryb melodii zostanie automatycznie skasowany.

#### Programowanie nowej melodii, edytowanie lub usuwanie bieżącej melodii

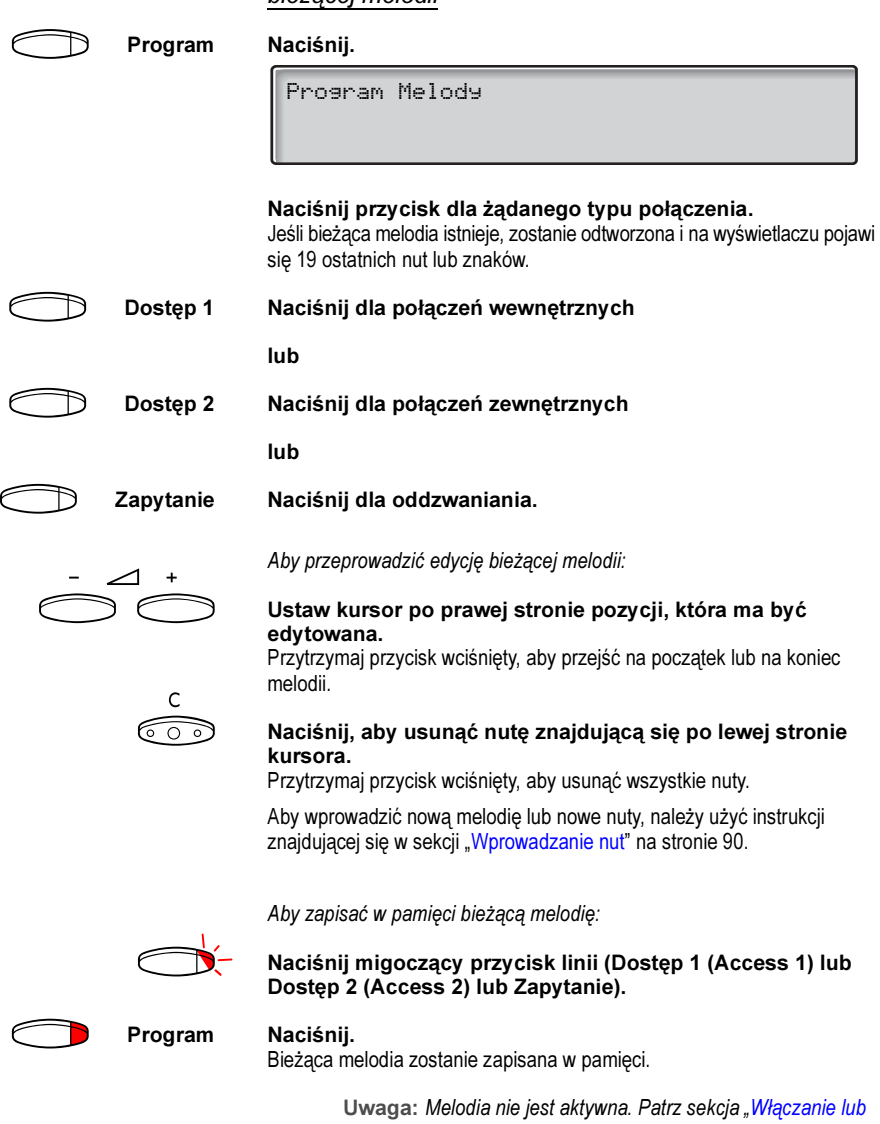

[wyłączanie zapisanej melodii" na stronie 89](#page-88-0).

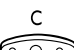

Aby usunąć bieżącą melodię:

X Naciśnij i przytrzymaj wciśnięty, dopóki z wyświetlacza nie<br>zniknie ostatnia nuta. zniknie ostatnia nuta.

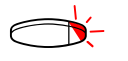

Naciśnij migoczący przycisk linii (Dostęp 1 (Access 1), lub Dostęp 2 (Access 2) lub Zapytanie).

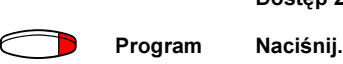

#### <span id="page-88-0"></span>Włączanie lub wyłączanie zapisanej melodii

Zapisaną melodię należy uaktywnić w trybie melodii, aby była odtwarzana, gdy pojawi się połączenie przychodzące.

Aby włączyć (w trybie melodii):

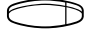

h Naciśnij przycisk dla żądanego typu połączenia (Dostęp 1 (Access 1), lub Dostęp 2 (Access 2) lub Zapytanie). Zaświeci się lampka odpowiedniego przycisku:

przycisk Dostęp 1 (Access 1) = połączenia wewnętrzne,

przycisk Dostęp 2 (Access 2) = połączenia zewnętrzne,

przycisk Zapytanie = połączenia oddzwaniania.

Uwaga: Aby powrócić do zwykłego sygnału dzwonka, nie usuwając zaprogramowanej melodii z pamięci, wystarczy ponownie nacisnąć przycisk żądanego typu połączenia. Gdy lampka przycisku nie świeci się, oznacza to, że melodia jest wyłączona.

#### $#$  Naciśnij, aby wyjść z trybu melodii.

#### <span id="page-89-0"></span>Wprowadzanie nut

- $\mathcal{T}$ C  $2d$   $2e$
- $4^{\dagger}$  59 6a

 $7<sup>b</sup>$   $8<sup>+c</sup>$   $9<sup>+d</sup>$ 

W trybie melodii do wprowadzania nut, pauz i innych znaków służy klawiatura. Można zaprogramować maksymalnie 40 nut dla połączeń przychodzących i 20 nut dla oddzwaniania.

Poniżej przedstawiono, w jaki sposób należy używać przycisków:

Naciśnij, aby wstawić nuty (1 – 9).

Uwaga: Krótkie naciśnięcie tworzy krótki dźwięk, a długie naciśnięcie długi dźwięk (wyświetlany jako duża litera). Znaki +c i +d oznaczają wyższą oktawę.

- $\overline{X}$  Naciśnij, aby wstawić krótką pauzę (p). Przytrzymaj, aby utworzyć długą pauzę (P). Powtórz, aby otrzymać dłuższą pauzę (pp...p).
- $0$  Naciśnij, aby uzyskać wyższą oktawę dla wstawionej nuty. Znak + wyświetlany przed nutą wskazuje wyższą oktawę.

Przykład: 30, aby zaprogramować +e.

# Naciśnij, aby zwiększyć lub zmniejszyć wysokość wstawionej nuty.

Naciśnij raz, aby podwyższyć o pół tonu, dwa razy, aby obniżyć o pół tonu

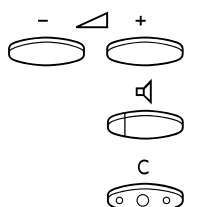

i trzy razy, aby podwyższyć o cały ton.<br>
Naciśnij, aby przesunąć kursor w lewo lub w prawo.<br>
Przytrzymaj wciśnięty, aby przejść na początek lub na koniec melodii.<br>
Naciśnij, aby odsłuchać melodię złożoną z wprowadzonych Naciśnij, aby przesunąć kursor w lewo lub w prawo.

Naciśnij, aby odsłuchać melodię złożoną z wprowadzonych nut.

#### Naciśnij, aby usunąć nutę znajdującą się po lewej stronie kursora.

Przytrzymaj wciśnięty, aby usunąć wszystkie nuty.

 $1222227711$ 12#2#2#2# \*\*2226##5  $****545$ 

Przykład melodii:

Temat "James Bond" zaprogramowany dla połączeń wewnętrznych:

C d d D D pp C C C C #d #d #D #D pp D D D ##A G pppp G F G

#### Wprowadź nuty.

Szara cyfra = długie naciśnięcie.

Uwaga: Przycisk  $#$  (do wstawiania znaku krzyżyka lub bemola) jest naciskany po wprowadzeniu nuty, ale jest wyświetlany przed nutą.

Po wprowadzeniu pierwszych 19 pozycji na wyświetlaczu będą następujące informacje (wyświetlanych może być tylko ostatnich 19 pozycji):

```
Program Intern
CddDDppCCCC#d#d#D#D<
```
Po wprowadzeniu wszystkich nut na wyświetlaczu będą następujące informacje (wyświetlanych może być tylko ostatnich 19 pozycji):

Program Intern #D#DppDDDbAGppppGFG<

> Uwaga: Nuta a z bemolem(##A) jest wyświetlana jako bA, tzn. litera b używana jest zarówno jako nuta b (w polskiej konwencji h z bemolem) i znak bemol.

# <span id="page-91-1"></span>Sygnały dźwiękowe

Z centrali do telefonu są wysyłane następujące różne tony i sygnały:

# <span id="page-91-0"></span>Charakterystyka sygnałów

Sygnały, przedstawione w tej sekcji, są najczęściej używanymi sygnałami na świecie. W wielu przypadkach operatorzy sieci telekomunikacyjnych używają różnych sygnałów do sygnalizowania jednej lub wielu sytuacji.

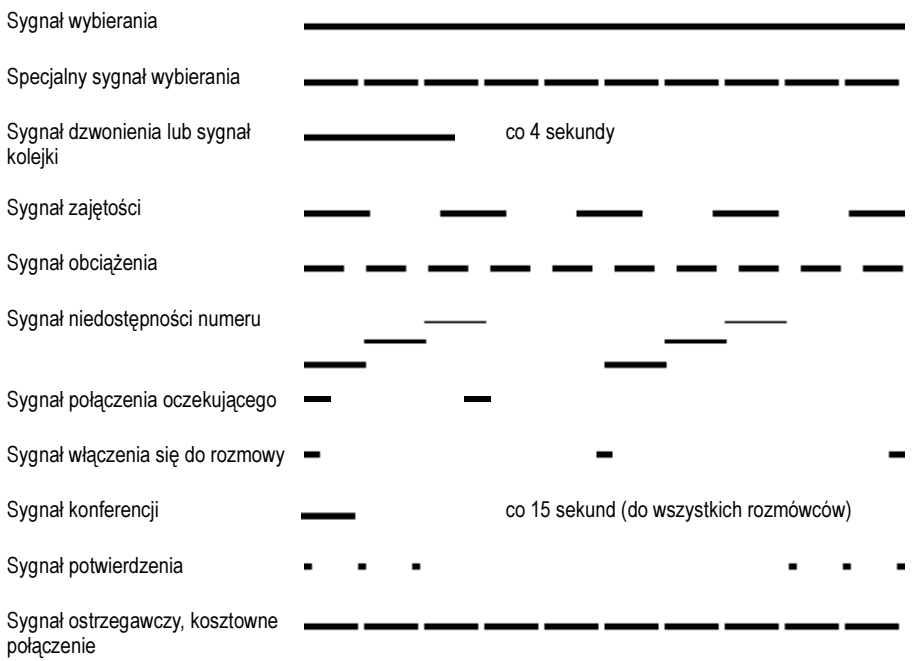

# <span id="page-92-0"></span>Sygnały dzwonka

Do informowania o typie przychodzącego połączenia wykorzystywane są trzy różne sygnały dzwonka. Sygnały, przedstawione w tej sekcji, są najczęściej używanymi sygnałami na świecie. Wielu operatorów sieci telekomunikacyjnych używa sygnałów przystosowanych do lokalnych standardów. Jeśli pojawi się sygnał, który nie jest tu opisany lub którego nie można zidentyfikować, należy skontaktować się z administratorem systemu.

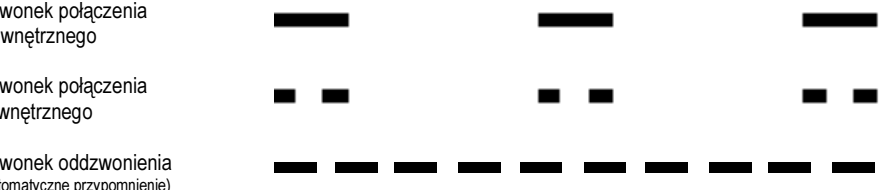

Dzwonek połączenia wewnętrznego

Dzwonek połączenia zewnętrznego

Dzwonek oddzwonienia (automatyczne przypomnienie)

# <span id="page-93-0"></span>Sygnały wizualne

# Wskazania lampek

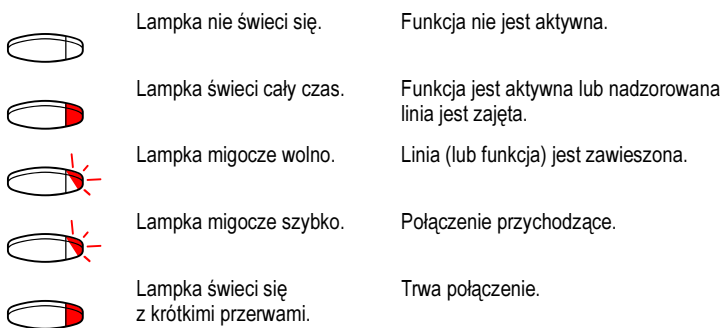

# <span id="page-94-0"></span>Informacje na wyświetlaczu

Na wyświetlaczu wyświetlane są informacje zwrotne, takie jak godzina i data, stan połączenia oraz wywołane numery telefonów. Poniżej przedstawiono przykłady różnych informacji ukazujących się na wyświetlaczu w zależności od stanu, w jakim znajduje się telefon.

Gdy wyświetlana informacja kończy się trzema kropkami (...), oznacza to, że system pracuje lub oczekuje na reakcję użytkownika. Gdy wyświetlana informacja kończy się wykrzyknikiem (!), oznacza to, że dalsze działanie nie jest możliwe.

# Telefon w stanie spoczynku

Jeśli telefon jest w stanie spoczynku, w górnym wierszu wyświetlacza są wyświetlane informacje ogólne. W środkowym wierszu jest wyświetlany numer wewnętrzny danego telefonu. W dolnym wierszu jest wyświetlany tekst opisu przycisków funkcji.

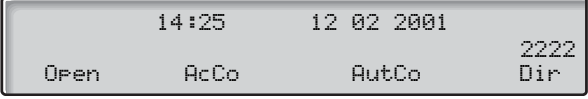

# Połączenie wychodzące

Jeśli z danego telefonu jest wykonywane połączenie zewnętrzne w środkowym wierszu jest wyświetlany stan połączenia i wybrany numer.

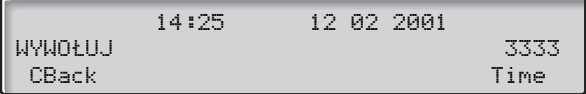

Jeśli wywołany numer jest przeniesiony, w środkowym wierszu są wyświetlane informacje o przeniesieniu. > jest symbolem przeniesienia.

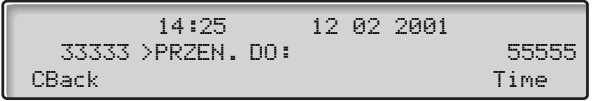

Wybrany numer (3333) został bezpośrednio przeniesiony na numer 5555.

# Połączenie przychodzące

Gdy pojawia się połączenie przychodzące, w środkowym wierszu migocze numer wewnętrzny abonenta dzwoniącego.

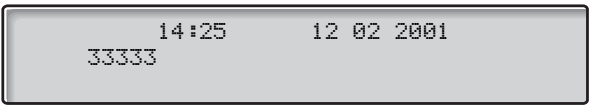

Jeśli pojawia się wywołanie pochodzące z przeniesionego numeru wewnętrznego, w środkowym wierszu są wyświetlane informacje o przeniesieniu. Numer abonenta dzwoniącego migocze. > jest symbolem przeniesienia.

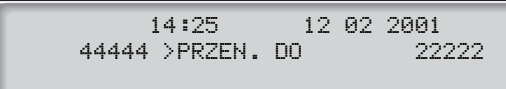

Numer 22222 wybrał numer 44444 i połączenie zostało bezpośrednio przeniesione na używany numer.

# Przyciski funkcji

Przyciski te umożliwiają dostęp do różnych funkcji. W zależności od stanu połączenia i kategorii numeru wewnętrznego dostępne są różne funkcje.

Dla przycisków funkcji są stosowane następujące skróty:

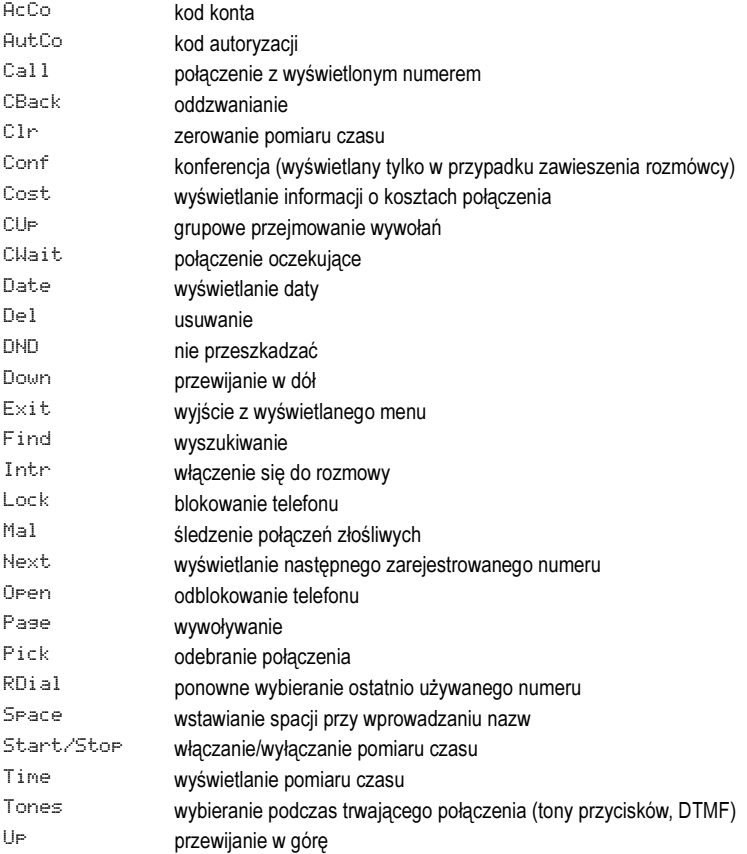

# <span id="page-97-0"></span>Wybór języka (opcja)

Język, który będzie używany do wyświetlania informacji na wyświetlaczu telefonu, można wybrać spośród następujących:

Cyfra 0 – 9 = kod języka:

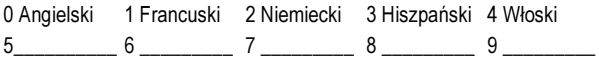

Uwaga: Domyślnie cyfry 5 – 9 są zaprogramowane dla języka angielskiego. Lokalnie można je zmienić na inne języki.

Aby zmienić język

- $*08*$  Naciśnii.
- $(0 9)$  Wprowadź kod języka.
- $\sharp$   $\widehat{\circ}$  Naciśnij.

er beste beste beste beste beste beste beste beste beste beste beste beste beste beste beste beste beste beste<br>Dialog 3213

# Moduł urządzeń opcjonalnych/słownik

# <span id="page-98-0"></span>Moduł urządzeń opcjonalnych

Moduł urządzeń opcjonalnych DBY 410 02 jest wyposażeniem dodatkowym, które może być zainstalowane pod telefonem. Za pośrednictwem modułu urządzeń opcjonalnych można podłączyć następujące urządzenia:

- magnetofon,
- dodatkowy dzwonek lub sygnał "zajęte" za drzwiami,
- zestaw słuchawkowy lub zestaw konferencyjny.

Uwaga: Informacje na temat funkcji zestawu słuchawkowego można znaleźć w sekcji "Inne użyteczne funkcje".

• Druga słuchawka

Uwaga: Dla osób z wadami słuchu moduł urządzeń opcjonalnych oferuje możliwość wzmocnienia głośności sygnału w słuchawce i zestawie słuchawkowym.

# <span id="page-99-0"></span>Słownik

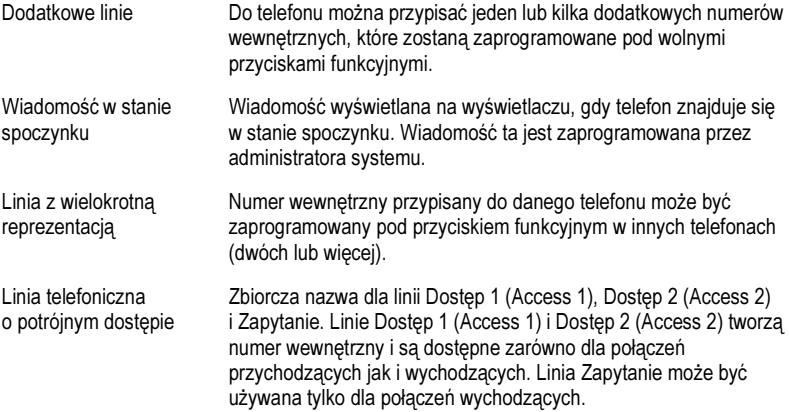

# <span id="page-100-0"></span>Instalacja

# Instalacja podstawki i ustawianie telefonu

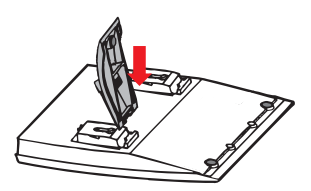

nachylenia<br>nachylenia nachylenia.

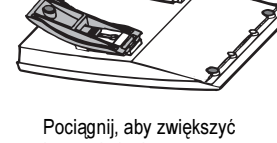

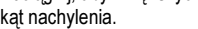

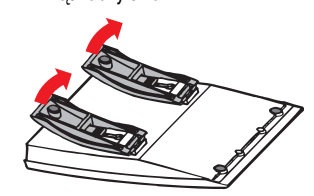

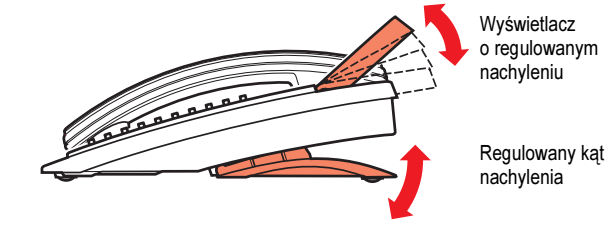

# Instalacja przewodów

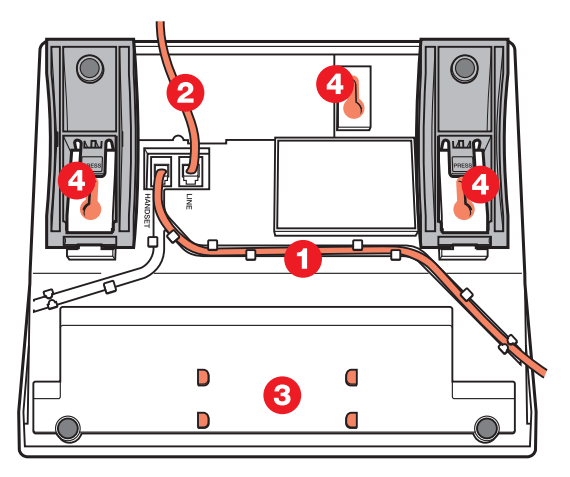

- 1 Przewód do słuchawki<br>2 Przewód do centrali
- 2 Przewód do centrali<br>3 Miejsce na osobista
- 3 Miejsce na osobistą listę numerów telefonicznych (opcja)<br>4 Otwory śrub do instalacji na ścianie
- Otwory śrub do instalacji na ścianie

#### Zaczep słuchawki do instalacji na ścianie

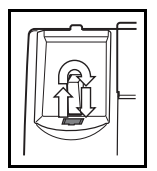

# Instalacja panelu przycisków

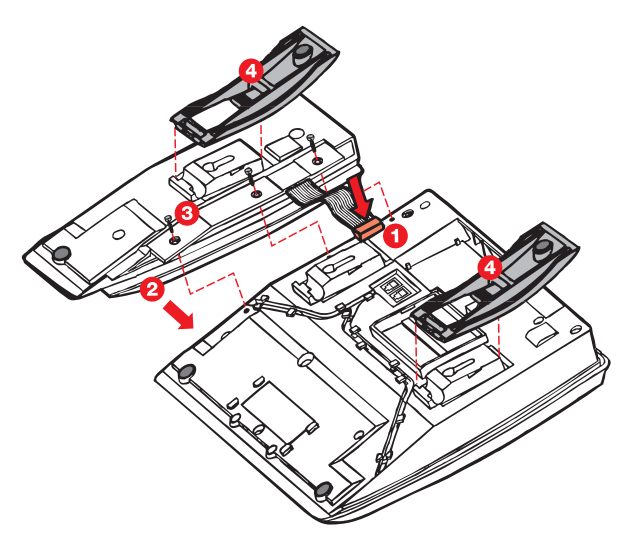

- 1 Przy użyciu śrubokręta zdejmij małą plastikową płytkę, oznaczoną jako DSS, i podłącz przewód.
- 2 Dołącz panel przycisków.
- 3 Przykręć śruby.<br>4 Zainstalui podst
- Zainstaluj podstawkę.

Instalacja

# Indeks

#### A

alarmowe dzwonienie na pager [72](#page-60-0) alarmowy numer wewnętrzny 61 automatyczne odbieranie połączenia [58](#page-22-0) automatyczne oddzwanianie 23

#### $\mathbf c$

charakterystyka sygnałów [92](#page-91-0)

#### D

DISA [66](#page-65-0)<br>dodatkov dodatkowy numer z książki t[elefonicznej](#page-66-0) [62](#page-61-0) dziennik nazwisk i numerów 67 dzwonienie na pager alarmowe dzwonienie na pager [72](#page-71-0) pagery bez wyświetlacza [i wywoływanie](#page-68-0)  poprzez sygnały lampek <sup>69</sup> pagery z m[ożliwością odbioru wiadomości](#page-70-0)  głosowych <sup>71</sup> pagery z wyświetlaczem [70](#page-69-0)

#### F

formularz dla pro[filów wyszukiwania](#page-54-0) [38](#page-37-0) funkcje grupowe 55 funkcje i wymagane dane [82](#page-67-0) funkcje przywoławcze 68

#### G

gdy słychać sygnał zajętości [23](#page-24-0) połączenie oczekujące 25 włąc[zenie się do rozmowy](#page-84-0) [25](#page-24-1) głośność 85 głośność dzwonka [85](#page-84-0) głośność słu[chawki i głośnika](#page-60-1) [85](#page-84-1) gorąca linia 61 grupa przejęcia wywołania [55](#page-54-1)

grupa wspólnego dzwonka [55](#page-75-0) grupa z funkcją DND 76

#### I

indywidualne numery skrócone [48](#page-45-0) informacja [o nieobecności](#page-45-1) 46 informacie 46 informacje na wyświetlaczu [95](#page-52-0) informacje o opłatach 53 informacje o połączeniu [53](#page-56-0) inne użyte[czne funkcje](#page-100-0) 57 instalacja 101

#### J

język [98](#page-97-0)

#### K

kod autoryzacji, indywidualny [78](#page-76-0) kod autory[zacji, wspólny](#page-56-1) 77 kod konta 57 konferencja [20](#page-19-0)

#### M

melodia sygnału dzwonka [87](#page-86-1) moduł urządzeń opcjonalnych [99](#page-98-0)

#### N

nie przeszkadz[ać \(DND\)](#page-32-0) [75](#page-74-0) numer osobisty [33](#page-47-1) numery krótkie 48 numery skrócone [48](#page-47-1)

#### O

obejście przeniesienia [32](#page-31-0) obsługa podczas połączeń [17](#page-16-0) mikrofon – włączanie lub wyłączanie [18](#page-17-0)

przełączenie z g[łośnika na urządzenie](#page-16-1)  głośnomówiące <sup>17</sup> przełąc[zenie z urządzenia głośnomówiącego na](#page-16-2)  głośnik <sup>17</sup> rozmowa przy użyciu słuchawki [18](#page-17-1) rozmowa przy uży[ciu urządzenia](#page-17-2)  głośnomó[wiącego](#page-17-3) <sup>18</sup> zapytanie 18 odbieranie połączeń [11](#page-10-0) odsłuchiwanie gru[powe przy użyciu głośnika](#page-58-0) [17](#page-16-3) ogól[ne kasowanie](#page-5-0) 59 opis 6

#### P

poczta głosowa [42](#page-41-0) podczas połączeń konferencja [20](#page-18-0) przekazanie 19 sygnały DTMF [22](#page-21-0) wysyłanie ko[du identyfikacji rozmówcy](#page-20-0) [22](#page-21-1) zawieszanie 21 połączenia przycho[dzące](#page-10-2) [11](#page-10-1) na linii Dostęp 11 odbieranie drugiego połączenia [13](#page-11-0) przy użyciu innego aparatu 12 przy użyciu przycisku innej linii [11](#page-10-3) przy użyciu urządze[nia głośnomówiącego](#page-13-0) [11](#page-10-4) połączenia wychodzące 14 indywidualna linia zewnętrzna [15](#page-13-1) połączenia wewnętrzne [14](#page-13-2) połączenia zewnętrzne 14 przy użyciu urządzenia głośnomówiącego [15](#page-14-1) wybieranie ost[atnio używanego numeru](#page-15-0)  zewnętrznego <sup>16</sup> zapisywani[e numeru zewnętrznego](#page-15-1)  w pamięci <sup>16</sup> połączenie oczekujące [25](#page-24-0) ponowne wybiera[nie numeru](#page-73-0) [16](#page-15-2) poufność danych 74 programowanie brzmie[nia sygnału dzwonka](#page-80-0) [85](#page-84-2) programowanie funkcji 81 programowanie i regulacja [81](#page-80-1) programowa[nie sygnałów dzwonka](#page-18-0) [84](#page-83-0) przekazanie 19 przekazywanie połączeń [27](#page-18-1) przełączanie połączenia 19 przełączeni[e z urządzenia głośnomówiącego na](#page-17-4)  słuchawkę <sup>18</sup>

przełączenie ze [słuchawki na urządzenie](#page-17-5)  głośnomówiące [18](#page-26-1) przeniesienie 27 przeniesienie – wewnętrzne [30](#page-31-1) przeniesienie – zewnętrzne 32

#### R

ręczne [powiadamianie o oczekującej wiadomości](#page-38-0)  (MMW) <sup>39</sup>

#### S

serwis nocny [59](#page-58-1) skrzynk[a pocztowa](#page-99-0) [45](#page-44-0) słownik 100 stan alarmowy [61](#page-21-0) sygnały DTMF 22 sygnały dzwonka [93](#page-92-0) sygnały dźwiękowe [92](#page-93-0) sygnały wizualne 94

### Ś

śledzenie połączeń złośliwych [63](#page-62-0)

#### T

transmisja danych [62](#page-61-1)

#### $\mathbf{U}$

uprawnienia [74](#page-73-1)

#### W

wiadomości [39](#page-38-1) wiadomości wewnętrzne [39](#page-40-0) wiadomość oczekująca 41 wielokrotna reprezentac[ja numeru](#page-8-0) [62](#page-61-2) wirtualne miejsce pracy 9 włączanie się do [rozmowy prowadzonej na zajętej](#page-24-1)  linii wewnętrznej <sup>25</sup> wspólne numery skrócone [48](#page-47-2) wybieranie [numeru podczas trwającego](#page-21-0)  połączenia <sup>22</sup> wybieranie przy użyciu prz[ycisku funkcyjnego](#page-49-0) [52](#page-51-0) wybieranie w[edług nazwy](#page-97-0) 50 wybór języka [98](#page-17-6) wyciszanie 18 wyciszenie dzwonka [86](#page-85-0) wyciszony sygnał dzwonka [86](#page-13-3) wykonywanie połączeń 14

wysyłanie [kodu identyfikacji rozmówcy podczas](#page-21-1)  transferu 22<br>www.ohowani wywoływanie grupy [56](#page-55-0)

#### Z

zajęta lini[a wewnętrzna lub zewnętrzna](#page-17-3) [23](#page-22-2) zapytanie 18

zawie[szanie połączenia](#page-53-0) [21](#page-20-0)<br>zegar 54 zegar 54<br>zestaw s zestaw słuchawkowy [63](#page-62-1)<br>zintegrowana poczta gło zintegrowana poczta głosowa [42](#page-41-1) Dzięki wiodącej roli w rozwoju technologii, firma Ericsson kształtuje przyszłość komunikacji ruchomej i komunikacji szerokopasmowej w sieci Internet. Dostarczając innowacyjnych rozwiązań do ponad 140 krajów, firma Ericsson pomaga w tworzeniu największych firm komunikacyjnych na świecie.